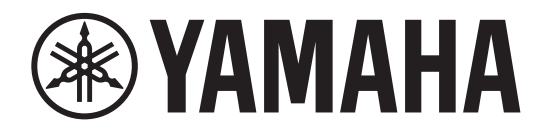

## **I/O RACK**

# Rio3224-D2 Rio1608-D2

## Руководство пользователя

Храните это руководство**,** чтобы можно было обращаться к нему в дальнейшем**.**

**АУДИОИНТЕРФЕЙС**

## **Содержание**

#### **[ПРАВИЛА ТЕХНИКИ БЕЗОПАСНОСТИ ..... 3](#page-2-0)**

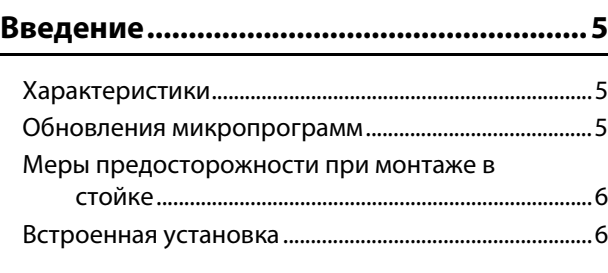

**[О технологии Dante................................... 6](#page-5-2)**

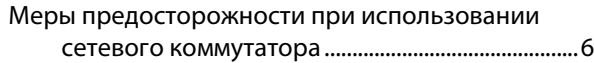

#### **[Элементы управления и функции .......... 7](#page-6-0)**

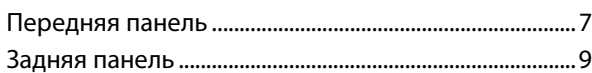

#### **[Управление с экрана...............................10](#page-9-0)**

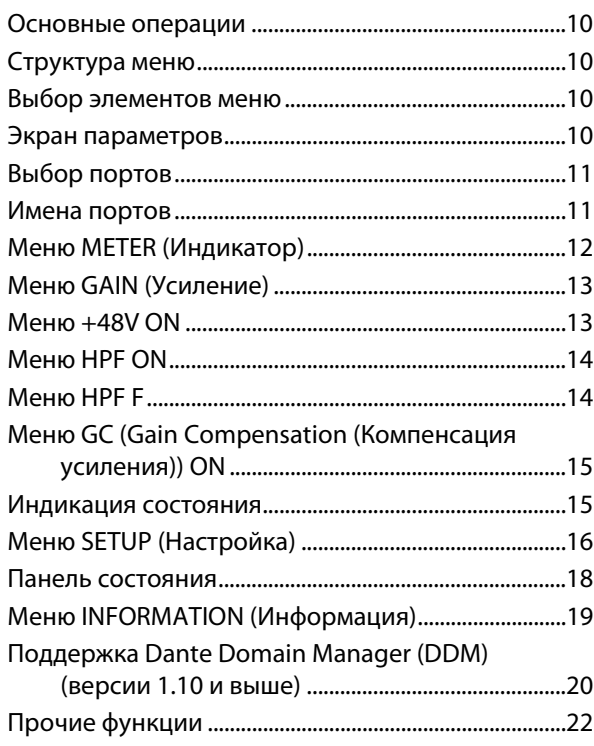

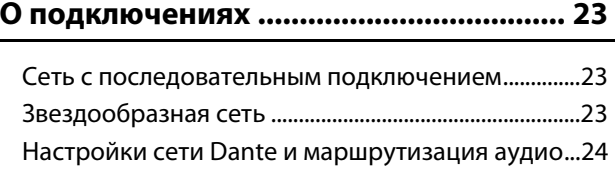

#### **[Управление предусилителем ............... 24](#page-23-1)**

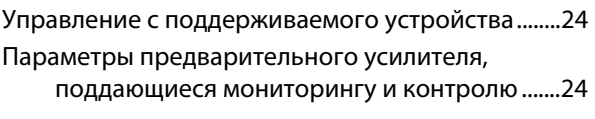

#### **[Устранение неполадок .......................... 25](#page-24-0)**

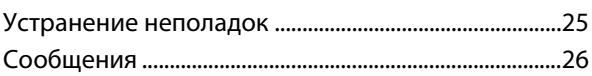

#### **[Технические характеристики............... 29](#page-28-0)**

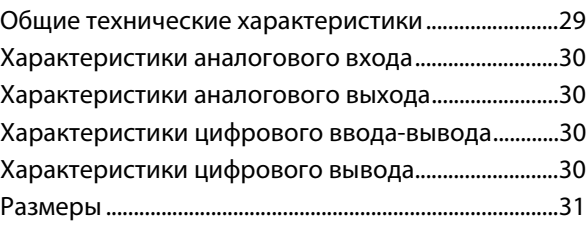

#### **Принадлежности**

#### **(проверьте содержимое упаковки):**

- **•** руководство пользователя;
- **•** кабель питания переменного тока;
- **•** листовка Dante Virtual Soundcard Token.

## <span id="page-2-0"></span>ПРАВИЛА ТЕХНИКИ БЕЗОПАСНОСТИ

### **ВНИМАТЕЛЬНО ПРОЧТИТЕ, ПРЕЖДЕ ЧЕМ ПРИСТУПАТЬ К ЭКСПЛУАТАЦИИ**

Сохраните это руководство, чтобы можно было обращаться к нему в дальнейшем.

## *ПРЕДУПРЕЖДЕНИЕ*

**Во избежание получения серьезных травм вплоть до наступления смерти от удара электрическим током, а также во избежание короткого замыкания, повреждения оборудования, пожара и других инцидентов, всегда соблюдайте основные правила безопасности, перечисленные далее. Они включают принятие следующих мер (не ограничиваясь ими):**

#### **Источник питания/кабель питания**

- Кабель питания не должен находиться рядом с источниками тепла (нагревателями, радиаторами и др.). Не допускайте также чрезмерного сгибания и повреждения кабеля, не ставьте на него тяжелые предметы и проложите его в таком месте, где на него нельзя наступить, задеть ногой или что-нибудь по нему провезти.
- Используйте только то напряжение, на которое рассчитано устройство. Это напряжение указано на наклейке на инструменте.
- Используйте только кабель питания или штекер, входящие в комплект поставки. Если планируется использовать устройство в другом регионе (не по месту приобретения), прилагаемый кабель питания может оказаться несовместимым. Уточните, обратившись к местному торговому представителю Yamaha.
- Периодически проверяйте сетевую вилку адаптера и очищайте его от накопившейся пыли и грязи.
- Убедитесь, что вилка кабеля питания полностью вставлена в розетку. В противном случае существует вероятность поражения электрическим током или пожара.
- Перед установкой устройства убедитесь, что используемая розетка электросети легко доступна. При возникновении какого-либо сбоя или неисправности немедленно отключите питание выключателем и отсоедините кабель питания от розетки электросети. Даже если выключатель питания находится в выключенном положении, до тех пор, пока кабель питания не отключен от розетки электросети, устройство остается подключенным к источнику питания.
- Выньте электрический штекер из розетки, если устройство не будет использоваться длительное время. Отключать устройство от электросети следует также во время грозы.
- Подключайте только к розетке электросети с соответствующим напряжением и заземлением. Неправильное заземление может вызвать поражение электрическим током, пожар или повреждение оборудования.

#### **Поражение электрическим током**

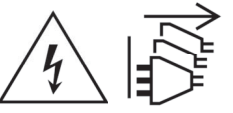

#### **Отсоедините все источники питания.**

Данное устройство получает питание из нескольких источников. Перед настройкой устройства убедитесь, что используемая розетка сети переменного тока легкодоступна. При возникновении какого-либо сбоя или неисправности немедленно отключите питание выключателем и отсоедините все вилки кабелей питания от розетки электросети переменного тока. Даже если выключатель питания находится в выключенном положении, до тех пор, пока кабель питания не отключен от розетки электросети, устройство остается подключенным к источнику питания.

#### **Не открывать**

• В данном устройстве нет компонентов, которые должен обслуживать пользователь. Не следует открывать устройство или пытаться разбирать его, а также каким-либо образом модифицировать его внутренние компоненты. При возникновении неисправности немедленно прекратите эксплуатацию устройства и обратитесь за помощью к квалифицированным специалистам центра технического обслуживания корпорации Yamaha.

#### **Беречь от воды**

- Не допускайте попадания устройства под дождь, не пользуйтесь им рядом с водой, в условиях сырости или повышенной влажности. Не ставьте на устройство какие-либо емкости с жидкостью (например, вазы, бутылки или стаканы), которая может пролиться и попасть в отверстия. В случае попадания жидкости, например воды, в устройство немедленно отключите питание усилителя и отсоедините кабель питания от розетки электросети. Затем обратитесь за помощью к специалистам центра технического обслуживания корпорации Yamaha.
- Ни в коем случае не вставляйте и не вынимайте сетевую вилку мокрыми руками.

#### **Потеря слуха**

- Перед подключением данного устройства к другим устройствам выключите питание на всех устройствах. Также перед включением или выключением питания любых устройств убедитесь, что все регуляторы громкости установлены на минимальное значение. В противном случае это может привести к поражению электрическим током, потере слуха или повреждению оборудования.
- При включении аудиосистемы, подключенной к сети переменного тока, всегда включайте усилитель мощности ПОСЛЕДНИМ, чтобы избежать потери слуха и повреждения динамиков. При выключении питания усилитель мощности должен выключаться ПЕРВЫМ по той же причине.

#### **Беречь от огня**

• Не размещайте горящие предметы или открытый огонь рядом с устройством, поскольку это может привести к возгоранию.

#### **Внештатные ситуации**

- При возникновении любой из указанных ниже проблем немедленно отключите питание инструмента и отсоедините кабель питания от электросети. В случае использования батарей извлеките батареи из устройства.
- Износ или повреждение кабеля питания или штекера.
- Необычный запах или дым.
- Попадание в корпус устройства мелких предметов.
- Неожиданное прекращение звучания во время использования устройства.
- Трещины или другие видимые повреждения на устройстве. Затем передайте устройство для осмотра или ремонта специалистам центра технического обслуживания корпорации Yamaha.
- В случае падения или повреждения устройства немедленно отключите электропитание, выньте вилку из розетки и обратитесь за помощью к квалифицированным специалистам центра технического обслуживания корпорации Yamaha.

## *ВНИМАНИЕ*

**Во избежание нанесения серьезных травм себе и окружающим, а также во избежание повреждения устройства и другого имущества, всегда соблюдайте основные правила безопасности. Они включают принятие следующих мер (не ограничиваясь ими):**

#### **Источник питания/кабель питания**

• При извлечении электрического штекера из устройства или розетки обязательно держите сам штекер, а не кабель. Иначе можно повредить кабель.

#### Место установки

- Во избежание случайного падения устройства и причинения травм не оставляйте его в неустойчивом положении.
- Не заслоняйте вентиляционные отверстия. В устройстве есть вентиляционные отверстия на задней панели, защищающие внутренние элементы от перегрева. Ни в коем случае не кладите устройство набок и не переворачивайте его. Недостаточная ,<br>вентиляция может привести к перегреву устройства (устройств), его повреждению или даже возгоранию.
- Не размещайте устройство в месте, где на него могут воздействовать коррозионные газы или соленый воздух. Это может привести к сбоям в работе устройства.
- Перед перемещением устройства отсоедините все кабели.
- Если устройство устанавливается на стойке стандарта EIA, внимательно прочитайте раздел «Меры предосторожности при монтаже в стойке» на стр. 6 Недостаточная вентиляция может привести к перегреву устройства (устройств), его повреждению, неправильной работе или даже возгоранию.

#### Обслуживание

Отсоединяйте кабель питания от розетки электропитания при чистке устройства.

#### Правила безопасности при эксплуатации

- Не вставляйте пальны или руки в отверстия на устройстве (вентиляционные отверстия и т п)
- Никогда не засовывайте и не роняйте посторонние предметы (бумагу, пластмассовые, металлические и прочие прелметы). в отверстия на устройстве (вентиляционные отверстия и т. п.). Если это произойдет, немедленно отключите питание, выньте вилку из розетки и обратитесь за помощью к квалифицированным специалистам центра технического обслуживания корпорации Yamaha.
- Не опирайтесь на устройство всей массой тела и не кладите на него тяжелые предметы. Во избежание травм не применяйте избыточную силу к кнопкам, переключателям или разъемам.
- Не тяните за кабели, подключенные к устройству, во избежание травм или порчи устройства.

Корпорация Yamaha не несет ответственности за ущерб, вызванный неправильной эксплуатацией или модификацией устройства, а также за потерю или повреждение данных.

## **УВЕДОМЛЕНИЕ**

Во избежание неисправности или повреждения изделия, повреждения данных или другого имущества соблюдайте приведенные ниже правила техники безопасности.

#### Эксплуатация и обслуживание

- Не используйте устройство в непосредственной близости от телевизора, радиоприемника, аудиовизуального оборудования, мобильного телефона и других электроприборов. В противном случае в устройстве, телевизоре или радиоприемнике могут ВОЗНИКНУТЬ ШУМЫ.
- Во избежание деформации панели, повреждения внутренних компонентов и нестабильной работы берегите устройство от чрезмерной пыли и сильной вибрации и не подвергайте воздействию очень высоких или низких температур (например, не размещайте его под прямыми солнечными лучами, рядом с обогревательными приборами или в машине в дневное время).
- Не кладите на устройство предметы из винила, пластмассы или резины: это может привести к выцветанию панели.
- Для чистки устройства пользуйтесь мягкой сухой тканью. Не используйте пятновыводители, растворители, жидкие чистящие средства и чистящие салфетки с пропиткой.
- При резких изменениях температуры окружающей среды в устройстве может сконденсироваться влага. Например, это может произойти, когда устройство переносится из одного места в другое или при включении и отключении кондиционера. Использование устройства при наличии в нем сконденсировавшейся влаги может привести к его повреждению. Если имеются основания считать, что в устройстве находится сконденсированная влага, оставьте устройство на несколько часов без питания, пока весь конденсат не испарится.
- Всегда выключайте питание, если устройство не используется.

#### Разъемы

Разъемы типа XLR имеют следующую схему (стандарт IEC60268): контакт 1: заземление, контакт 2: плюс (+), контакт 3: минус (-).

## Информация

#### Об авторских правах

\* Копирование коммерческих музыкальных данных, включая MIDI-данные и (или) аудиоданные, но не ограничиваясь таковыми, строго запрещается за исключением использования в личных целях.

#### О данном руководстве

- \* Иллюстрации и снимки ЖК-экранов приведены в данном руководстве только в качестве **ODMARDOR**
- $^\star$  Названия фирм и продуктов, используемые в данном руководстве, являются товарными знаками или зарегистрированными товарными знаками соответствующих компаний.

#### Об органическом электролюминесцентном экране

Органические люминесцентные экраны создаются с помощью предельно сложных технологий. По этой причине возможно наличие очень небольшого количества элементов изображения, которые не загораются или горят постоянно. Кроме того, можно заметить неоднородность цвета или яркости в виде линий или искажение цветов. Подобные эффекты обусловлены структурой органических люминесцентных экранов и не являются неисправностью. Благодарим за понимание.

#### Об утилизации

В данном устройстве содержатся перерабатываемые компоненты. При утилизации этого устройства необходимо обратиться в соответствующие местные органы управления.

#### Европейские модели

Информация о покупателе/пользователе содержится в EN55103-2:2009. Соответствует стандартам условий эксплуатации: Е1, Е2, Е3 и Е4

Номер модели, серийный номер изделия и заводские характеристики приведены на табличке с названием изделия, расположенной на задней панели устройства, или рядом с табличкой. Запишите серийный номер в расположенном ниже поле и сохраните данное руководство как подтверждение покупки; это поможет идентифицировать принадлежность устройства в случае кражи.

#### Номер модели.

#### Серийный номер.

## <span id="page-4-0"></span>**Введение**

Благодарим за выбор стойки ввода-вывода Yamaha Rio3224-D2/Rio1608-D2. Данный продукт является стойкой ввода-вывода, совместимой с технологией Dante, используемой в системе микширования. Стойка ввода-вывода Rio3224-D2 имеет 32 канала аналоговых входов, 16 каналов аналоговых выходов и 8 каналов выходов AES/EBU. Стойка ввода-вывода Rio1608-D2 имеет 16 каналов аналоговых входов и 8 каналов аналоговых выходов. В данном руководстве описываются настройки и процедуры устранения неполадок, выполняемые инженером по микшированию или оператором в ходе настройки или подготовки системы микширования. Чтобы в полной мере воспользоваться преимуществами функций этого продукта, внимательно прочтите данное руководство пользователя перед началом использования. После прочтения сохраняйте это руководство, чтобы можно было обращаться к нему в дальнейшем.

#### ПРИМЕЧАНИЕ

- **•** В случае различий характеристик моделей Rio3224-D2 и Rio1608-D2, приведенные в данном руководстве характеристики, применимые только к модели Rio1608-D2, указаны в фигурных скобках { } (например, разъемы [INPUT] 1–32 {1–16}).
- **•** Если не указано иное, используются иллюстрации для модели Rio3224-D2.
- **•** При совпадении характеристик моделей Rio3224-D2 и Rio1608-D2, оба модуля обозначаются как «Rio-D2».
- **•** Устройства серий RIVAGE PM, CL и QL могут управлять предусилителями по коммуникационными протоколам, предоставляющим возможность дополнительных подключений. В данном руководстве эти устройства называются «поддерживаемыми цифровыми микшерами». С другой стороны, устройства серий TF, Nuage, MTX и R Remote могут управлять предусилителями по коммуникационным протоколам, не предоставляющим возможность дополнительных подключений. Эти устройства и «поддерживаемые цифровые микшеры» вместе называются «поддерживаемыми устройствами» в данном руководстве.

### <span id="page-4-1"></span>**Характеристики**

#### **Функциональная возможность сети Dante дальнего действия**

Возможность передачи аудиосигналов с низкой задержкой и низким уровнем вибрации на расстояния до 100 метров\* между устройствами по стандартным кабелям Ethernet с использованием сетевого протокола Dante. Модуль Rio-D2 может использоваться как стойка ввода-вывода общего назначения для сети Dante. Поддерживаемая частота сэмплирования: 44,1; 48; 88,2 и 96 кГц.

Данное устройство поддерживает стандарт AES67 для совместимости с аудиосетями и позволяет обеспечивать аудиосоединение через AES67 с многочисленными совместимыми аудиосетями.

На деле максимальное расстояние может быть разным и определяется используемым кабелем.

#### **Экран и поворотный регулятор для улучшения видимости и удобства использования**

На передней панели размещаются органический электролюминесцентный экран, поворотный

регулятор с переключателем и кнопки. Внутренние предусилители и такие параметры, как HPF (Фильтр верхних частот) можно просматривать и контролировать с самого устройства Rio-D2. Внутренние ошибки и состояние устройства отображаются на экране в удобном виде.

#### **Внутренние предварительные усилители с функцией дистанционного управления**

Параметрами внутренних предусилителей можно дистанционно управлять с поддерживаемых устройств.

#### **Цифровые выходы (только Rio3224-D2)**

Стойка Rio3224-D2 оснащена сбалансированными разъемами типа XLR-3-32 для вывода цифровых аудиосигналов в формате AES/EBU.

#### **Функция Gain Compensation (Компенсация усиления)**

Если функция компенсации усиления Rio-D2 включена с поддерживаемого устройства (такого как устройство серии RIVAGE PM, CL или QL) или с устройства R Remote, последующие колебания в аналоговом усилении будут компенсироваться внутренним цифровым усилением Rio-D2, а аудиосигнал будет выводиться в сеть Dante с уровнем усиления, который был зафиксирован непосредственно перед включением функции компенсации усиления. Это означает что, например, если одни и те же входы используются одновременно FOH и монитором, то изменение усиления FOH не влияет на баланс микширования монитора.

#### **Два внутренних источника питания**

Два источника питания обеспечивают бесперебойную работу даже в том маловероятном случае, если сбоит один источник питания.

#### **Тихая работа**

Меры по шумоподавлению звука вентиляторов обеспечивают тихую работу.

### <span id="page-4-2"></span>**Обновления микропрограмм**

Данный продукт позволяет обновлять микропрограмму устройства для улучшения работы, добавления функций и коррекции возможных ошибок. Для данного устройства доступны два типа микропрограмм:

- **•** микропрограмма устройства;
- **•** микропрограмма модуля Dante.

Подробнее об обновлении микропрограмм см. на веб-сайте:

http://www.yamahaproaudio.com/

Сведения по обновлению и настройке данного устройства см. в руководстве по обновлению микропрограмм, имеющемся на этом веб-сайте.

#### ПРИМЕЧАНИЕ

При обновлении микропрограммы Dante на этом устройстве следует обновить микропрограммы Dante на других совместимых с Dante устройствах, подключенных к Rio-D2.

### <span id="page-5-4"></span><span id="page-5-0"></span>**Меры предосторожности при монтаже в стойке**

Этот модуль может работать при температуре окружающей среды 0–40 градусов Цельсия. При монтаже данного модуля с другим модулем или модулями Rio-D2 или другим устройством или устройствами на стандартной стойке стандарта EIA внутренние температуры могут превысить верхний предел, при этом может снизиться производительность или произойти сбой. Во избежание перегрева при монтаже модуля в стойке следите за соблюдением следующих требований.

- **•** При монтаже в одной стойке без зазоров трех или большего количества модулей Rio-D2 установите высокие (HIGH) скорости для вентиляторов.
- **•** При монтаже в одной стойке нескольких модулей с низкой скоростью их вентиляторов (LOW) следует оставлять зазор в одну монтажную единицу между любыми двумя модулями. Кроме того, либо не закрывайте открытые пространства, либо установите соответствующие вентиляционные панели для минимизации возможности перегрева.
- **•** При монтаже этого модуля в стойке с такими устройствами, как усилители мощности, которые генерируют значительную тепловую энергию, оставьте свободной более одной монтажной единицы между модулем Rio-D2 и другим оборудованием. Кроме того, либо не закрывайте открытые пространства, либо установите соответствующие вентиляционные панели для минимизации возможности перегрева.
- **•** Для обеспечения достаточной вентиляции оставьте заднюю сторону стойки открытой и поместите стойку на расстоянии не менее 10 см от стен или других поверхностей. Если нельзя оставить заднюю сторону стойки открытой, необходимо приобрести и установить вентилятор или аналогичную систему вентиляции для обеспечения достаточной циркуляции воздуха. В случае установки комплекта вентиляторов лучшее охлаждение может достигаться при закрытой задней стороне стойки. Подробнее см. в руководстве пользователя стойки или комплекта вентиляторов.

## <span id="page-5-1"></span>**Встроенная установка**

Если требуется расположить переднюю панель этого устройства за передним краем стойки, можно отрегулировать положение монтажных кронштейнов стойки, чтобы углубить устройство на 50 или 100 мм, как показано на приведенном ниже рисунке.

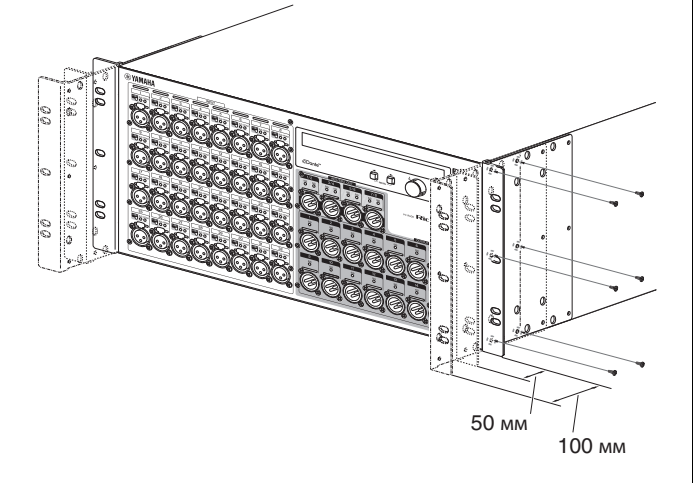

Таким же образом оборудование, которое устанавливается в стойке, можно также прикрепить на поверхность задней панели.

#### ПРИМЕЧАНИЕ

При установке кронштейнов используйте извлеченные винты.

## <span id="page-5-2"></span>**О технологии Dante**

Dante — это сетевой аудиопротокол, разработанный компанией Audinate. Протокол Dante предназначен для передачи многоканальных аудиосигналов с разными частотами сэмплирования и на разных скоростях, а также сигналов для управления устройством в сети Gigabit (GbE) Ethernet.

Подробнее о Dante см. на веб-сайте компании Audinate. http://www.audinate.com/

Дополнительная информация о Dante также опубликована на веб-сайте Yamaha Pro Audio: http://www.yamahaproaudio.com/

В данном устройстве используется Dante Brooklyn2.

Подробнее о лицензии на ПО с открытым исходнымкодом для конкретного ПО см. на сайте компании Audinate (на английском).

https://www.audinate.com/software-licensing

### <span id="page-5-3"></span>**Меры предосторожности при использовании сетевого коммутатора**

Не используйте функцию EEE (\*) сетевых коммутаторов в сети Dante.

Хотя в коммуникаторах с поддержкой EEE управление энергопотреблением должно быть автоматически согласовано, некоторые коммуникаторы осуществляют согласование некорректно.

Это может активировать функцию EEE, когда она должна быть неактивна, что отрицательно повлияет на выполнение синхронизации и может вызвать сбои связи.

Поэтому мы настоятельно рекомендуем следующее.

- **•** При использовании управляемого коммутатора отключите функцию EEE всех портов, используемых Dante. Не используйте коммутатор, который не позволяет отключить функцию EEE.
- **•** При использовании неуправляемых коммутаторов не используйте коммутаторы, которые поддерживают функцию EEE. Такие коммутаторы не имеют возможности отключения функции EEE.
	- **EEE** (энергоэффективный стандарт Ethernet) технология, которая сокращает потребление энергии коммутатором в периоды низкого сетевого трафика. Она также известна как Green Ethernet, или IEEE802.3az.

## <span id="page-6-0"></span>**Элементы управления и функции**

### <span id="page-6-1"></span>**Передняя панель**

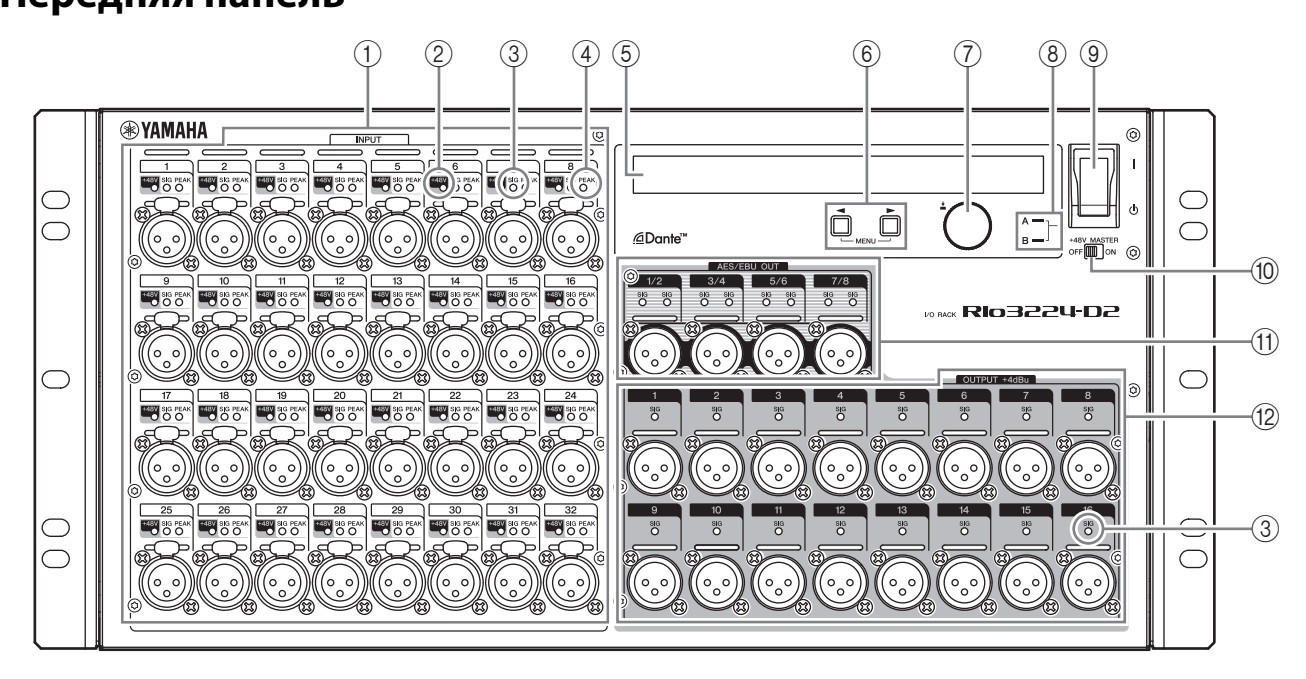

#### 1**Разъемы [INPUT] 1–32 {1–16}**

Это сбалансированные аналоговые разъемы типа XLR-3-31 для входных каналов. Входной уровень от −62 дБ отн. ур. до +10 дБ отн. ур. При необходимости предусмотрена возможность подачи фантомного питания +48 В через входные разъемы.

#### 2**Индикаторы [+48V]**

Данная группа индикаторов загорается при подключении фантомного питания +48 В для соответствующих входных каналов. Управление включением/выключением осуществляется с экрана на передней панели данного устройства или с совместимого цифрового микшера. Следует учитывать, однако, что при установке общего выключателя [+48V MASTER] в положение OFF (Выкл.) подача фантомного питания не происходит даже при подключенном питании к отдельным каналам (индикаторы +48V при этом будут мигать). В случае возникновения серьезной ошибки на данном устройстве загораются или мигают индикаторы всех каналов.

## ВНИМАНИЕ!

- **•** Если подача фантомного питания не требуется, следует отключить переключатель +48V MASTER или настройку фантомного питания.
- **•** Включая фантомное питание, проверьте, что к соответствующим разъемам [INPUT] не подключены устройства без фантомного питания, например конденсаторные микрофоны. Подача фантомного питания на устройство, не требующее такого питания, может привести к повреждению подключенного устройства.
- **•** Не подключайте устройство к разъему INPUT и не отсоединяйте его от этого разъема, когда применяется фантомное питание. Несоблюдение этого требования может привести к повреждению подключенного устройства и (или) данного модуля.
- **•** Для предотвращения повреждения динамиков обязательно выключайте усилители мощности и/или активные динамики перед включением или выключением фантомного питания. Кроме того, перед включением или выключением фантомного питания рекомендуется установить минимальные значения на всех выходных контроллерах цифровой микшерной консоли. Внезапные пики высокого уровня, вызванные переключением, могут привести к повреждению оборудования или потере слуха у присутствующих.

#### 3**Индикаторы [SIG] (Сигнал)**

Горят зеленым цветом, когда уровень сигнала соответствующего канала достигает или превышает −40 децибелов полной шкалы.

В случае возникновения серьезной ошибки на данном устройстве загораются или мигают индикаторы всех каналов.

#### 4**Индикаторы [PEAK]**

Горят красным цветом, когда уровень сигнала соответствующего канала достигает или превышает −3 децибела полной шкалы. В случае возникновения серьезной ошибки на данном устройстве загораются или мигают индикаторы всех каналов.

#### 5**Экран**

Здесь отображается такая информация, как значения параметров каждого порта предусилителя или индикаторы ошибки и состояния.

#### 6**Кнопка (DEC)/кнопка (INC)**

Данные кнопки служат для перемещения курсора по экрану.

#### 7**Поворотный регулятор с переключателем**

Поворачивая этот регулятор, можно изменить значение параметра, который отображается на экране. Нажатием на регулятор можно выбрать или подтвердить настройку, а также переключить экран.

#### 8**Индикатор питания**

Горит, если включено питание модуля от электросети переменного тока.

#### **(9) Выключатель питания (** $\bigcirc$ **)**

Предназначен для включения и отключения электропитания.

## ВНИМАНИЕ!

Даже если выключатель питания выключен, модуль продолжает потреблять электроэнергию на минимальном уровне. Если инструмент не используется длительное время, отсоедините кабель питания от электросети.

#### ПРИМЕЧАНИЕ

Быстрое последовательное включение и выключение модуля может привести к его повреждению. После выключения питания модуля подождите около 6 секунд перед повторным включением питания.

#### 0**Переключатель [+48V MASTER]**

Это главный выключатель источника фантомного питания +48 В на данном модуле.

Если переключатель [+48V MASTER] выключен, на входные разъемы модуля не будет подаваться фантомное питание, даже если включено фантомное питание для отдельных разъемов. В этом случае мигают индикаторы [+48V] каналов, для которых включено фантомное питание.

#### A**Разъемы [AES/EBU OUT] 1/2–7/8 (только Rio3224-D2)**

Эти сбалансированные разъемы типа XLR-3-32 служат для вывода цифровых сигналов формата AES/EBU из соответствующих выходных каналов модуля. Каждый разъем выводит 2-канальный цифровой аудиосигнал.

#### B**Разъемы [OUTPUT +4 dBu] 1–16 {1–8}**

Это сбалансированные разъемы типа XLR-3-32, которые служат для вывода аналоговых сигналов из соответствующих выходных каналов данного модуля. Номинальный уровень выходного сигнала составляет +4 дБу.

#### УВЕДОМЛЕНИЕ

Если вам необходимо подключить сбалансированный выход данного устройства к несбалансированному устройству, следует обеспечить соответствие полярности заземления каждого устройства, так как различия в полярности заземления могут привести к сбоям в работе устройства.

На кабеле, используемом для подключения несбалансированного устройства, подключите контакт 3 COLD (минус) к контакту 1 GND (земля).

### <span id="page-8-0"></span>**Задняя панель**

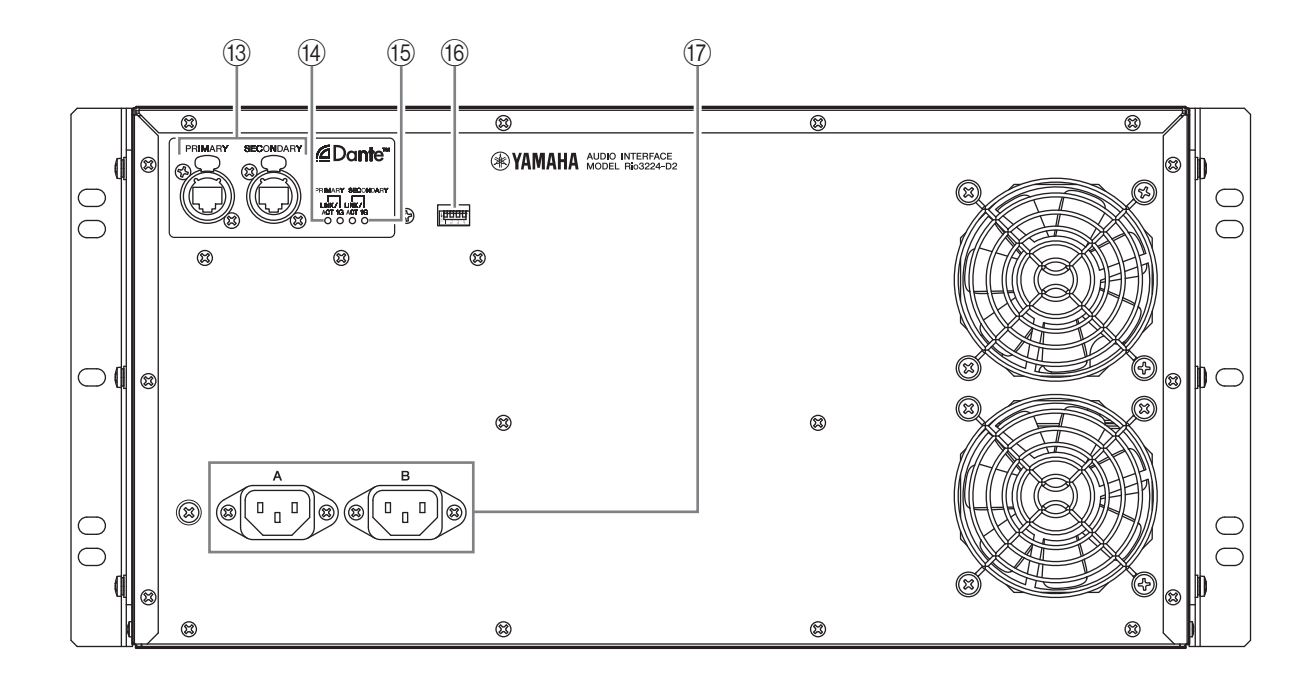

#### **(3) Разъемы [PRIMARY]/[SECONDARY]**

Это порты etherCON (RJ45), которые можно подключить к другим устройствам Dante (например, серии RIVAGE PM, CL, QL или TF) с помощью кабелей сети Ethernet (рекомендуется CAT5e или лучше).

Если для параметра SECONDARY PORT (Дополнительный порт) в меню SETUP (Настройка) на экране установлено значение DAISY CHAIN (Последовательное подключение), сигнал, поступающий с одного порта, передается на другой порт. Подробнее о последовательных подключениях см. в подразделе «Сеть с последовательным подключением» в разделе «О подключениях» (см. [стр. 23\)](#page-22-3).

Если для параметра SECONDARY PORT (Дополнительный порт) в меню SETUP (Настройка) на экране установлено значение REDUNDANT (Резервный), порт [PRIMARY] используется для основного подключения, а порт [SECONDARY] — для дополнительного (резервного) подключения. Если по какой-то причине (например, при повреждении или непреднамеренном отсоединении кабеля либо неисправности сетевого коммутатора) данный модуль не сможет передавать сигналы через разъем [PRIMARY], для связи автоматически будет использоваться разъем [SECONDARY]. Подробнее о резервных сетях см. в подразделе «О резервных сетях» в разделе «О подключениях» [\(стр. 23\)](#page-22-4).

#### ПРИМЕЧАНИЕ

- **•** Рекомендуется использовать кабели Ethernet со штекерами RJ-45, совместимыми с Neutrik etherCON CAT5e. Также могут использоваться стандартные штекеры RJ45.
- **•** Используйте кабель типа STP (экранированная витая пара) во избежание появления электромагнитных помех. Убедитесь, что металлические части разъемов электрически подключены к экрану кабеля STP проводящей лентой или аналогичными средствами.
- **•** Подключайте только устройства, совместимые с Dante или GbE (включая компьютер).

#### D**Индикаторы [LINK/ACT]**

Индикация состояния связи для разъемов [PRIMARY] и [SECONDARY].

Быстро мигают при правильном подключении кабелей Ethernet.

#### E**Индикаторы [1G]**

Горят, когда сеть Dante функционирует как Gigabit Ethernet.

#### F**DIP-переключатели**

Используются для расширения функционала в дальнейшем. В настоящий момент этим DIP-переключателям не присвоены никакие функции.

#### <span id="page-8-1"></span>G**Разъем питания**

Служит для подключения поставляемого в комплекте кабеля питания. Сначала подсоедините кабель питания к устройству, затем вставьте вилку кабеля питания в розетку.

Прилагаемый кабель снабжен специальным механизмом блокировки (V-LOCK) для предотвращения случайного отсоединения. Подсоедините кабель питания, вставив его до упора, пока он не будет зафиксирован в разъеме.

## ВНИМАНИЕ!

Выключите питание, прежде чем подключать или отсоединять кабель питания. Для отсоединения кабеля питания нажмите кнопку блокировки на штекере.

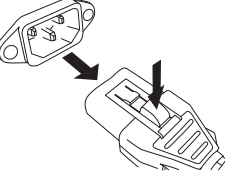

## <span id="page-9-0"></span>**Управление с экрана**

### <span id="page-9-1"></span>**Основные операции**

Для установки различных параметров, отображаемых в каждом меню, можно использовать расположенные на передней панели устройства Rio-D2 кнопки (DEC) и (INC), а также поворотный регулятор с переключателем.

- **•** Название меню отображается в левом углу экрана.
- **•** Параметры каждого меню отображаются в центре экрана.
- **•** Состояние устройства отображается в виде значков в правом углу экрана.

### <span id="page-9-2"></span>**Структура меню**

Отображаемое в левом углу экрана меню имеет следующую структуру. Выберите элемент меню, нажимая кнопки (DEC) и ▶ (INC) соответственно.

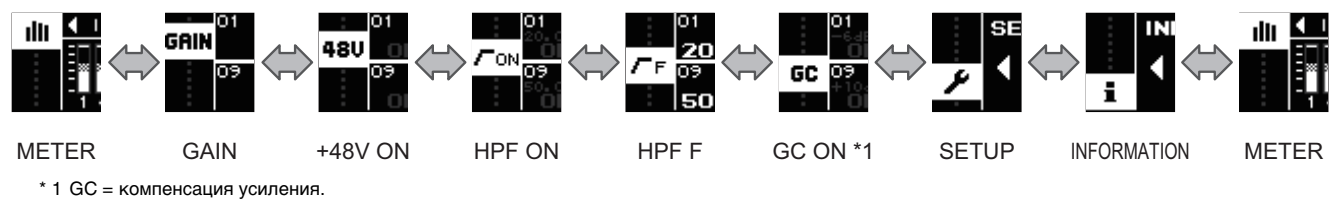

## <span id="page-9-3"></span>**Выбор элементов меню**

Для выбора меню уровнем ниже можно использовать любой из следующих методов.

- **Одновременно нажмите кнопки (DEC) и (INC).**
- **Удерживая нажатой кнопку (DEC) в течение 1,5 секунды или дольше, нажмите кнопку (INC).**

Для выбора меню уровнем выше можно использовать любой из следующих методов.

- **Удерживайте одновременно нажатыми кнопки (DEC) и (INC) в течение 1,5 секунды или дольше.**
- **Удерживая нажатой кнопку (INC) в течение 1,5 секунды или дольше, нажмите кнопку (DEC).**

### <span id="page-9-4"></span>**Экран параметров**

Значения параметров для каждого порта отображаются с разделением на три области (верхняя строка, средняя строка, нижняя строка).

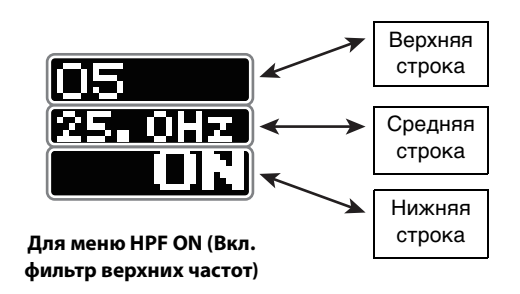

## <span id="page-10-0"></span>**Выбор портов**

#### **Для меню METER (Индикатор)**

Для выбора портов нажмите кнопку (DEC) < или ▶ (INC). При этом светодиодные индикаторы выбранного порта (+48V/SIG/PEAK для входа или SIG для выхода) загораются на одну секунду. Соответствующая позиция обозначается белой рамкой курсора. Белая рамка курсора исчезает, если элементы управления на передней панели не используются в течение 10 секунд. Если еще раз нажать кнопку  $\blacktriangleleft$  (DEC) или  $\blacktriangleright$  (INC), белая рамка курсора появится в области ранее выбранного порта.

Долго удерживая кнопку ◀ (DEC) или кнопку ▶ (INC), можно перескакивать через восемь портов в списке.

#### **Для меню GAIN (Усиление), +48V ON, HPF ON, HPF F и GC ON**

Можно выбрать входной порт или состояние, нажав кнопку < (DEC) или  $\blacktriangleright$  (INC). Выходные порты нельзя выбрать. Область отображения параметра для выбранного входного порта выделяется; в тот же момент светодиодные индикаторы выбранного входного порта (+48V/SIG/PEAK) загораются на одну секунду. Выделение исчезает, если элементы управления на передней панели не используются в течение 10 секунд. Если еще раз нажать кнопку  $\blacktriangleleft$  (DEC) или  $\blacktriangleright$  (INC), белая рамка курсора появится в области ранее выбранного порта. Долго удерживая кнопку < (DEC) или кнопку ▶ (INC), можно перескакивать через восемь портов в списке.

#### <span id="page-10-1"></span>**Имена портов**

#### **Для меню METER (Индикатор)**

Имя порта, отображаемое в средней верхней части экрана, можно редактировать в Dante Controller. Для каждого входного и выходного порта можно задать имя длиной до 31 символа.

#### **Для меню GAIN (Усиление), +48V ON, HPF ON, HPF F и GC ON**

Имя порта, отображаемое в верхней строке, можно редактировать в Dante Controller. Для каждого входного и выходного порта можно задать имя длиной до 31 символа. Однако, так как в этом меню для имени порта отображается не более пяти символов, после четвертого символа отображается «..», если имя содержит шесть или более символов.

## <span id="page-11-0"></span>**Меню METER (Индикатор)**

Индикаторы уровней для всех входных портов отображаются слева, а индикаторы уровней для всех выходных портов — справа.

В верхней части экрана отображаются значки, указывающие состояние функций +48V ON, HPF ON и GC ON для выбранного порта.

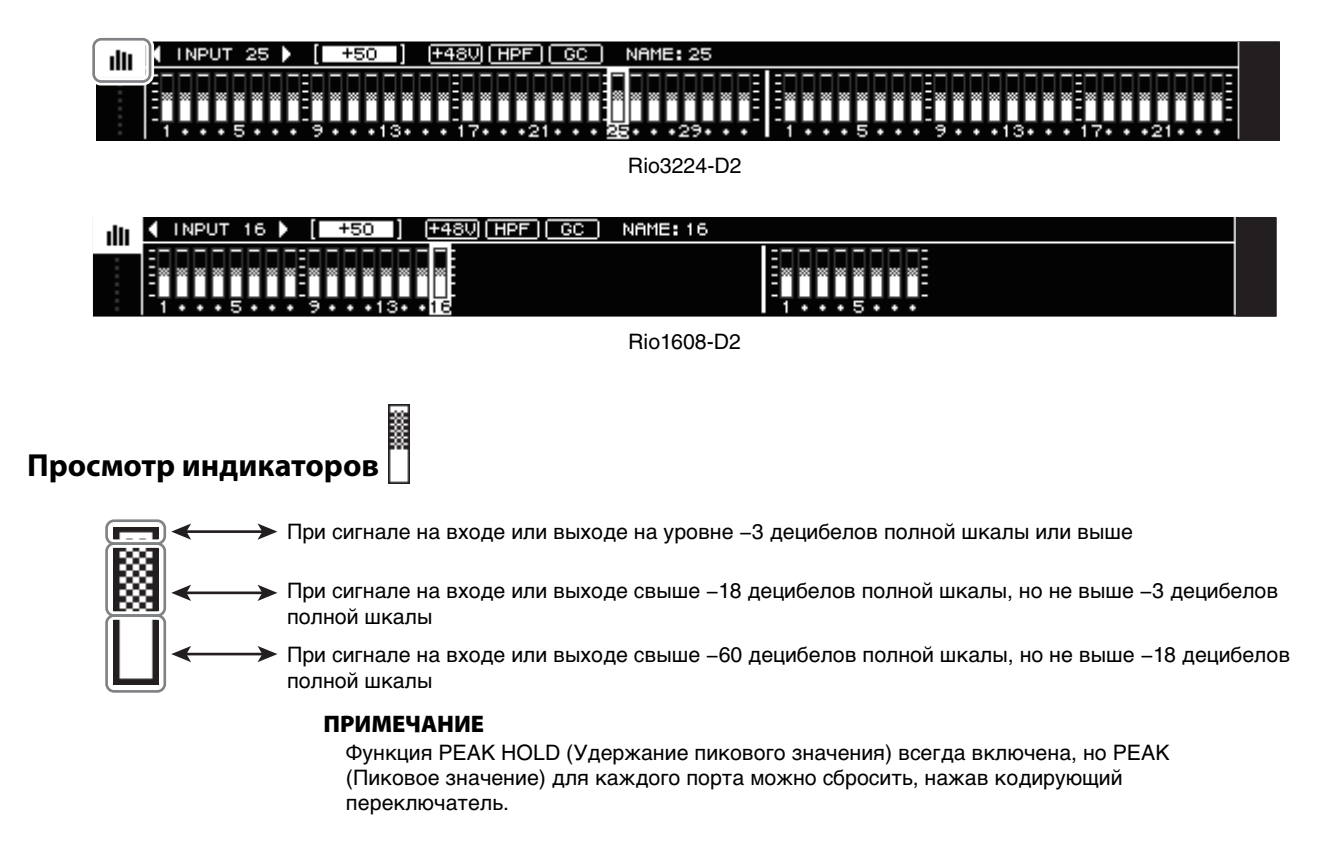

#### **Настройки значения усиления предварительного усилителя (HA)**

Поворачивая поворотный регулятор с переключателем, можно настроить значение усиления предусилителя для выбранного порта. Регулировка выполняется в диапазоне от −6 дБ до +66 дБ с шагом в 1 дБ.

## <span id="page-12-0"></span>**Меню GAIN (Усиление)**

Здесь отображаются параметры предусилителя для всех входных портов (верхняя строка: имя порта, средняя строка: состояние функции GC ON и значение компенсации усиления, нижняя строка: значение усиления предусилителя), имя порта для всех выходных портов и состояние самого устройства. В данном меню можно задавать значение усиления предусилителя для каждого входного порта.

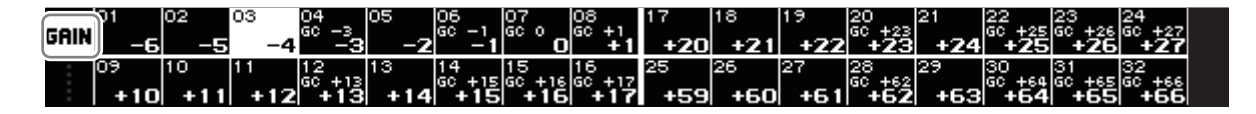

Входные порты Rio3224-D2

| GAINI |    | 102 | 103  | 104 | 105 | 106 | JDF. | юs  | Y002-Yamaha-Rio3224-D2-123abc |     |    |     |    |     |     |     |
|-------|----|-----|------|-----|-----|-----|------|-----|-------------------------------|-----|----|-----|----|-----|-----|-----|
|       | юэ | 10  | l 11 | 12  | 113 | 114 | 15   | чв. | . IF                          | 118 | 19 | 120 | ΙŒ | 122 | 123 | 124 |

Rio3224-D2, выходные порты / состояние (правый верхний угол)

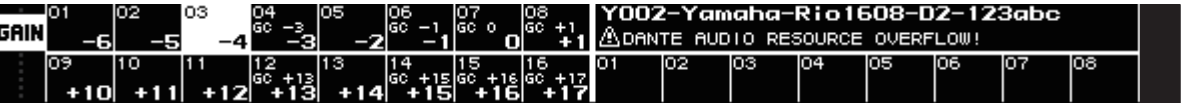

Rio1608-D2, входные порты (левая половина) / выходные порты (правый нижний угол) / состояние (правый верхний угол)

#### **Настройки значения усиления предварительного усилителя (HA)**

Поворачивая поворотный регулятор с переключателем, можно настроить значение усиления предусилителя для выбранного порта. Регулировка выполняется в диапазоне от −6 дБ до +66 дБ с шагом в 1 дБ.

### <span id="page-12-1"></span>**Меню +48V ON**

Здесь отображаются параметры фантомного питания +48 В для всех входных портов (верхняя строка: имя порта, нижняя строка: +48V ON), имя порта для всех выходных портов и состояние самого устройства. В данном меню можно включить или выключить подачу фантомного питания (+48 В) для каждого входного порта.

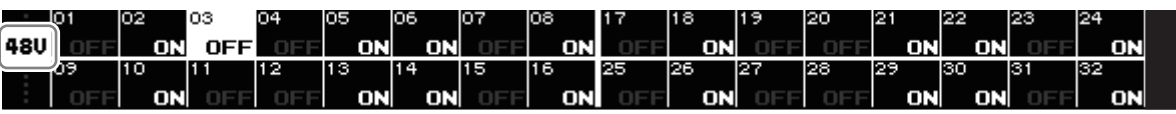

Входные порты Rio3224-D2

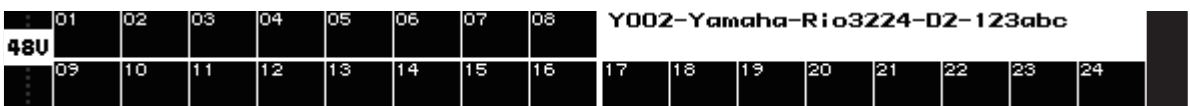

Rio3224-D2, выходные порты / состояние (правый верхний угол)

|     | lO <sub>1</sub> | 02 | ΟЗ          | 04 | 05                               | 106       | lo7 | l08 | Y002-Yamaha-Rio1608-D2-123abc |     |     |                                    |     |     |     |     |  |
|-----|-----------------|----|-------------|----|----------------------------------|-----------|-----|-----|-------------------------------|-----|-----|------------------------------------|-----|-----|-----|-----|--|
| 48V |                 | m  | <b>OFFI</b> |    | $\blacksquare$ ON $\blacksquare$ | <b>ON</b> |     |     |                               |     |     | ON ADANTE AUDIO RESOURCE OVERFLOW! |     |     |     |     |  |
|     | ЮΘ              |    |             |    | 13                               | 14        | 15  | 116 | m                             | 102 | lОЗ | 104                                | 105 | 106 | 107 | los |  |
|     |                 |    |             |    | ONI                              |           |     |     |                               |     |     |                                    |     |     |     |     |  |

Rio1608-D2, входные порты (левая половина) / выходные порты (правый нижний угол) / состояние (правый верхний угол)

#### **Настройки фантомного питания (+48 В)**

Поворачивая поворотный регулятор с переключателем, можно включить или выключить подачу фантомного питания (+48 В) для выбранного порта. Если значение изменяется, область экрана выбранного параметра начинает мигать. При нажатии на регулятор данная настройка зафиксируется и мигание прекратится. Если переместить курсор в тот момент, когда мигает область экрана параметра, изменение будет отменено и мигание также прекратится. Аналогичным образом, если переключить выбранный пункт меню в тот момент, когда мигает область экрана параметра, изменение будет отменено.

## <span id="page-13-0"></span>**Меню HPF ON**

Здесь отображаются параметры фильтра верхних частот (HPF) для всех входных портов (верхняя строка: имя порта, средняя строка: частота среза HPF, нижняя строка: состояние HPF ON), имя порта для всех выходных портов и состояние самого устройства. В данном меню можно задать состояние вкл. или выкл. фильтра верхних частот для каждого входного порта.

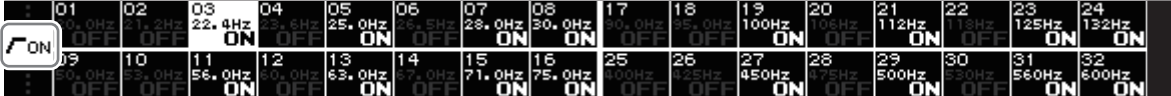

Входные порты Rio3224-D2

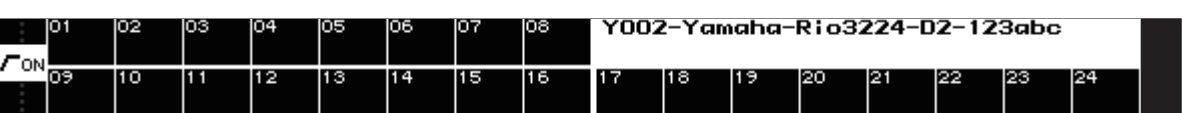

Rio3224-D2, выходные порты / состояние (правый верхний угол)

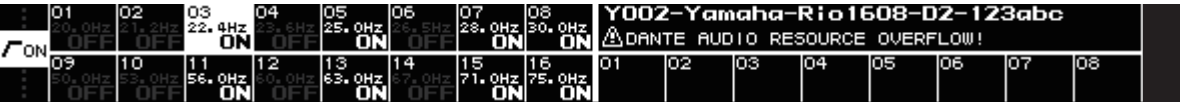

Rio1608-D2, входные порты (левая половина) / выходные порты (правый нижний угол) / состояние (правый верхний угол)

#### **Настройки включения и выключения фильтра верхних частот**

Поворачивая поворотный регулятор с переключателем, можно включить или выключить фильтр верхних частот для выбранного порта. Если значение изменяется, область экрана выбранного параметра начинает мигать. При нажатии на регулятор данная настройка зафиксируется и мигание прекратится. Если переместить курсор в тот момент, когда мигает область экрана параметра, изменение будет отменено и мигание также прекратится. Аналогичным образом, если переключить выбранный пункт меню в тот момент, когда мигает область экрана параметра, изменение будет отменено.

### <span id="page-13-1"></span>**Меню HPF F**

Здесь отображаются параметры фильтра верхних частот (HPF) для всех входных портов (верхняя строка: имя порта, средняя строка: состояние HPF ON, нижняя строка: частота среза фильтра верхних частот), имя порта для всех выходных портов и состояние самого устройства. В данном меню можно задать частоту среза фильтра верхних частот для каждого входного порта.

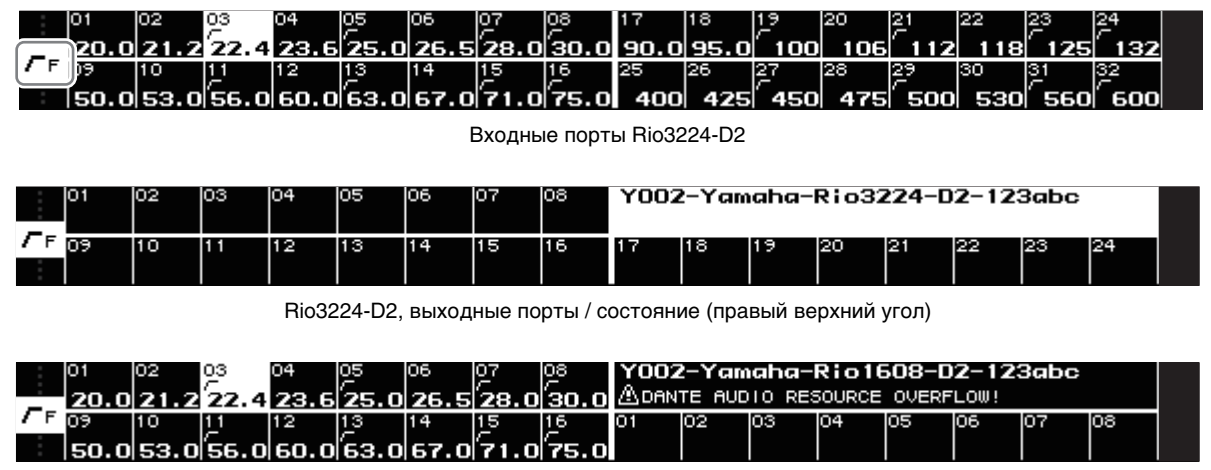

Rio1608-D2, входные порты (левая половина) / выходные порты (правый нижний угол) / состояние (правый верхний угол)

#### **Настройки частоты среза фильтра верхних частот**

Поворачивая поворотный регулятор с переключателем, можно изменить частоту среза фильтра верхних частот для выбранного порта в диапазоне 20–600 Гц.

## <span id="page-14-0"></span>**Меню GC (Gain Compensation (Компенсация усиления)) ON**

Здесь отображаются параметры компенсации усиления для всех входных портов (верхняя строка: имя порта, средняя строка: значение компенсации усиления, если функция GC включена (ON); значение усиления предусилителя, если функция GC отключена (OFF), нижняя строка: состояние функции GC ON), имя порта для всех выходных портов и состояние самого устройства. В данном меню можно задать состояние вкл. или выкл. компенсации усиления для каждого входного порта.

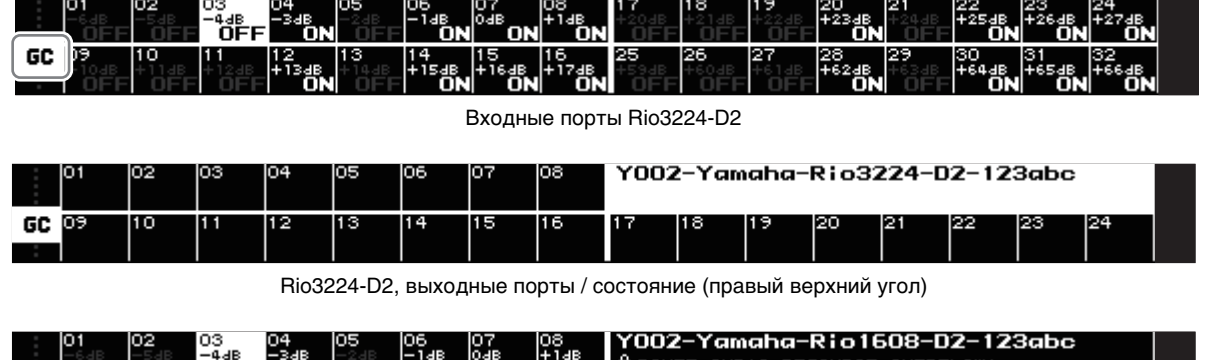

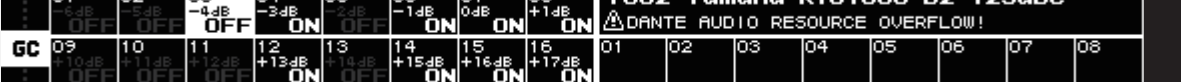

Rio1608-D2, входные порты (левая половина) / выходные порты (правый нижний угол) / состояние (правый верхний угол)

#### **Настройки включения и выключения компенсации усиления**

Поворачивая поворотный регулятор с переключателем, можно включить или выключить компенсацию усиления для выбранного порта. Если значение изменяется, область экрана выбранного параметра начинает мигать. При нажатии на регулятор данная настройка зафиксируется и мигание прекратится. Если переместить курсор в тот момент, когда мигает область экрана параметра, изменение будет отменено и мигание также прекратится. Аналогичным образом, если переключить выбранный пункт меню в тот момент, когда мигает область экрана параметра, изменение будет отменено.

### <span id="page-14-1"></span>**Индикация состояния**

В верхней строке области состояния в каждом меню отображается метка устройства Dante; в нижней строке отображается значок ERROR/INFORMATION (Ошибка/информация), а также соответствующее сообщение только в случае срабатывания индикации ERROR/INFORMATION.

|     | l٥۱ | 02  | lОЗ | 104 | 105 | 106 | IDF. | 108  | Y002-Yamaha-Rio3224-D2-123abc<br>⋒<br><b>∆</b> WRONG<br>WORD<br>CLOCK! |       |      |     |   |    |     |     |  |  |  |
|-----|-----|-----|-----|-----|-----|-----|------|------|------------------------------------------------------------------------|-------|------|-----|---|----|-----|-----|--|--|--|
| GC. | 09  | 110 | 11  | 112 | 113 | 14  | 15   | 116. | æ                                                                      | 1166. | AI S | 12U | m | P. | 123 | 124 |  |  |  |
|     |     |     |     |     |     |     |      |      |                                                                        |       |      |     |   |    |     |     |  |  |  |

Rio3224-D2, выходные порты / состояние (правый верхний угол)

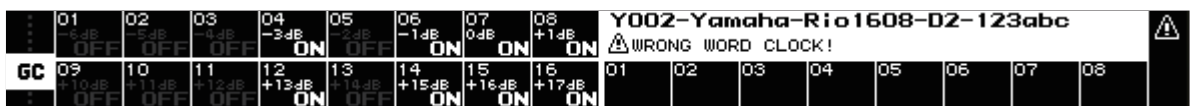

Rio1608-D2, входные порты (левая половина) / выходные порты (правый нижний угол) / состояние (правый верхний угол)

#### ПРИМЕЧАНИЕ

Если имеется несколько причин срабатывания индикации ERROR/INFORMATION, отображается состояние с наивысшим приоритетом.

Метку устройства можно задать в Dante Controller. Назначьте метку устройства следующим образом.

- **Не изменяйте первые пять символов «Y0##-» (## это UNIT ID (Код устройства)). Даже если попытаться изменить их, они будут исправлены обратно на «Y0##-».**
- **Максимальная длина 31 символ.**

Если переместить курсор на индикацию состояния и нажить поворотный регулятор с переключателем, отобразятся версия устройства, код сообщения SYSTEM/SYNC (Система/синхронизация), и состояние ошибки ERROR (сообщение SYSTEM/SYNC), как показано на следующем рисунке. Нажмите поворотный регулятор еще раз, чтобы вернуться к экрану меню. Список сообщений SYSTEM/SYNC см. в таблице «Сообщения SYSTEM/SYNC» раздела «Устранение неполадок» [\(стр. 27\)](#page-26-0).

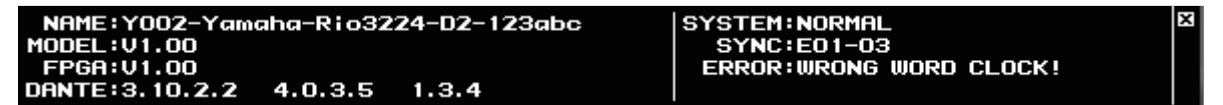

## <span id="page-15-0"></span>**Меню SETUP (Настройка)**

Здесь отображаются текущие значения для различных параметров настройки данного устройства.

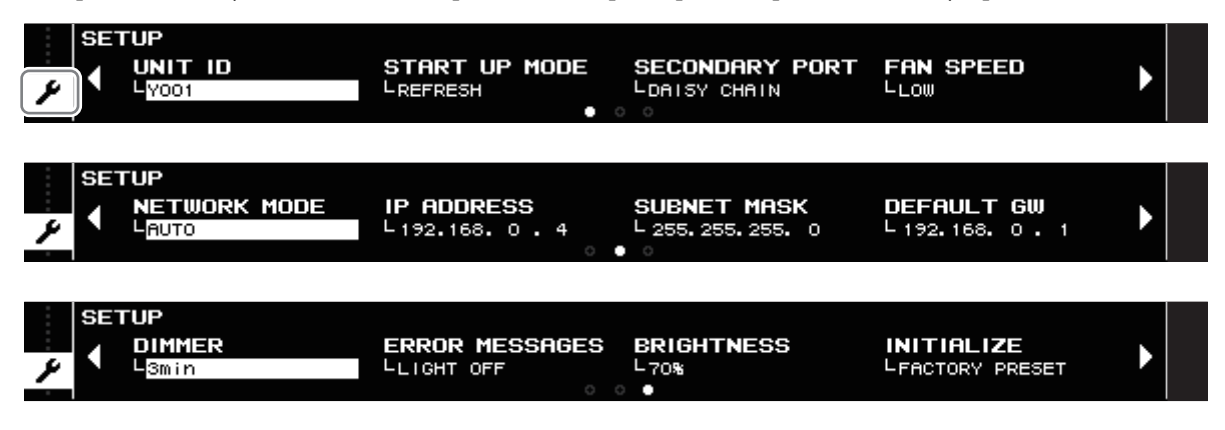

#### **Выбор элемента меню настройки**

Для выбора элементов меню настройки нажмите кнопку (DEC) < или ▶ (INC). Значение параметра для выбранного элемента выделяется. Выделение исчезает, если элементы не используются в течение 10 секунд. Экраны можно переключать, долго удерживая кнопку  $\blacktriangleleft$  (DEC) или  $\blacktriangleright$  (INC).

#### **Установка значения параметра**

Поворачивая поворотный регулятор с переключателем, можно выбрать значение параметра для выбранного<br>элемента. Если значение изменяется, область экрана выбранного параметра начинает мигать. При нажатии на регулятор данная настройка зафиксируется и мигание прекратится. Если переместить курсор в тот момент, когда мигает область экрана параметра, изменение будет отменено и мигание также прекратится. Аналогичным образом, если переключить выбранный пункт меню в тот момент, когда мигает область экрана параметра, изменение будет отменено.

#### **Таблица параметров**

В следующей таблице приведены элементы, которые можно выбрать, описание параметров и значения, которые можно указать (символом \* обозначено значение по умолчанию).

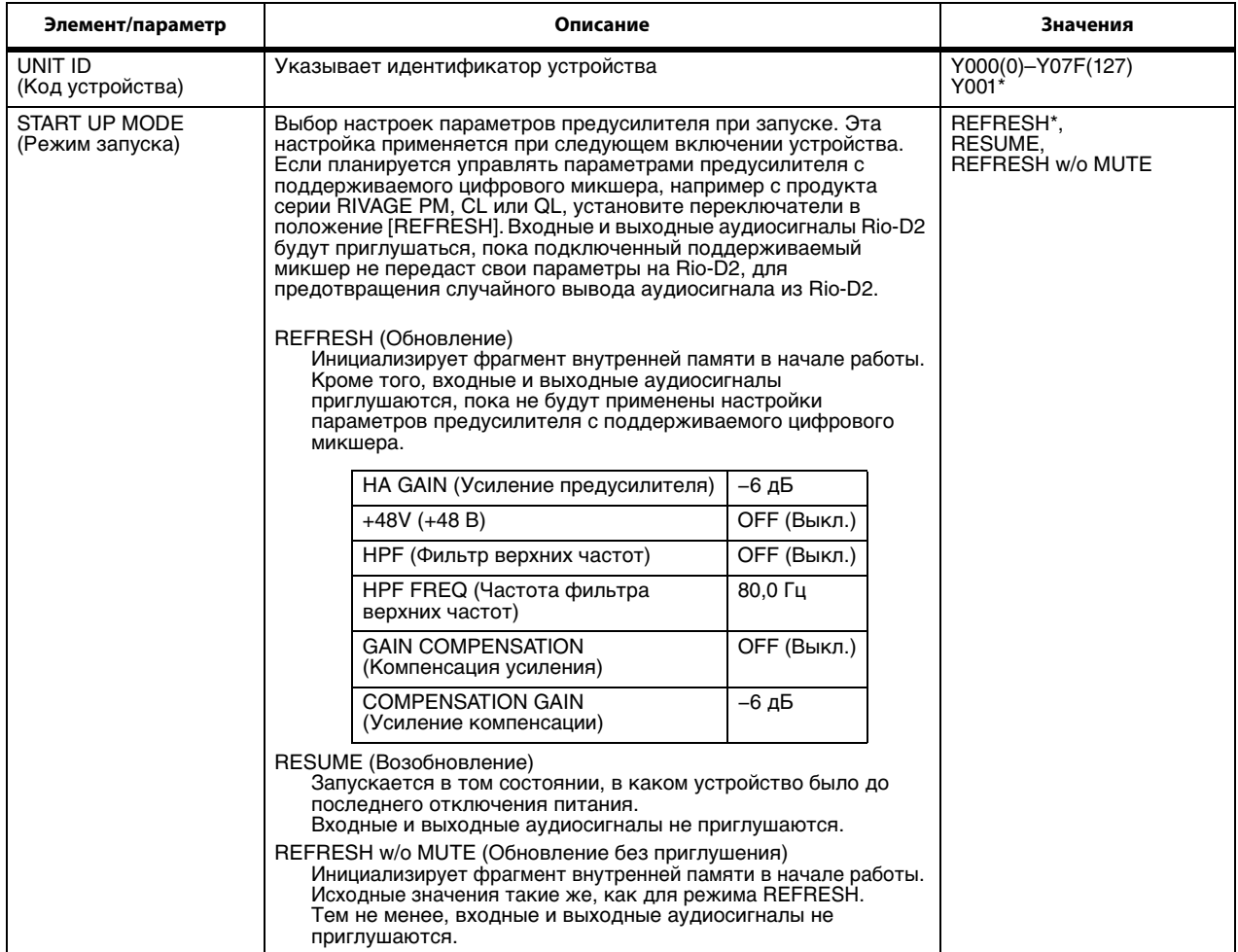

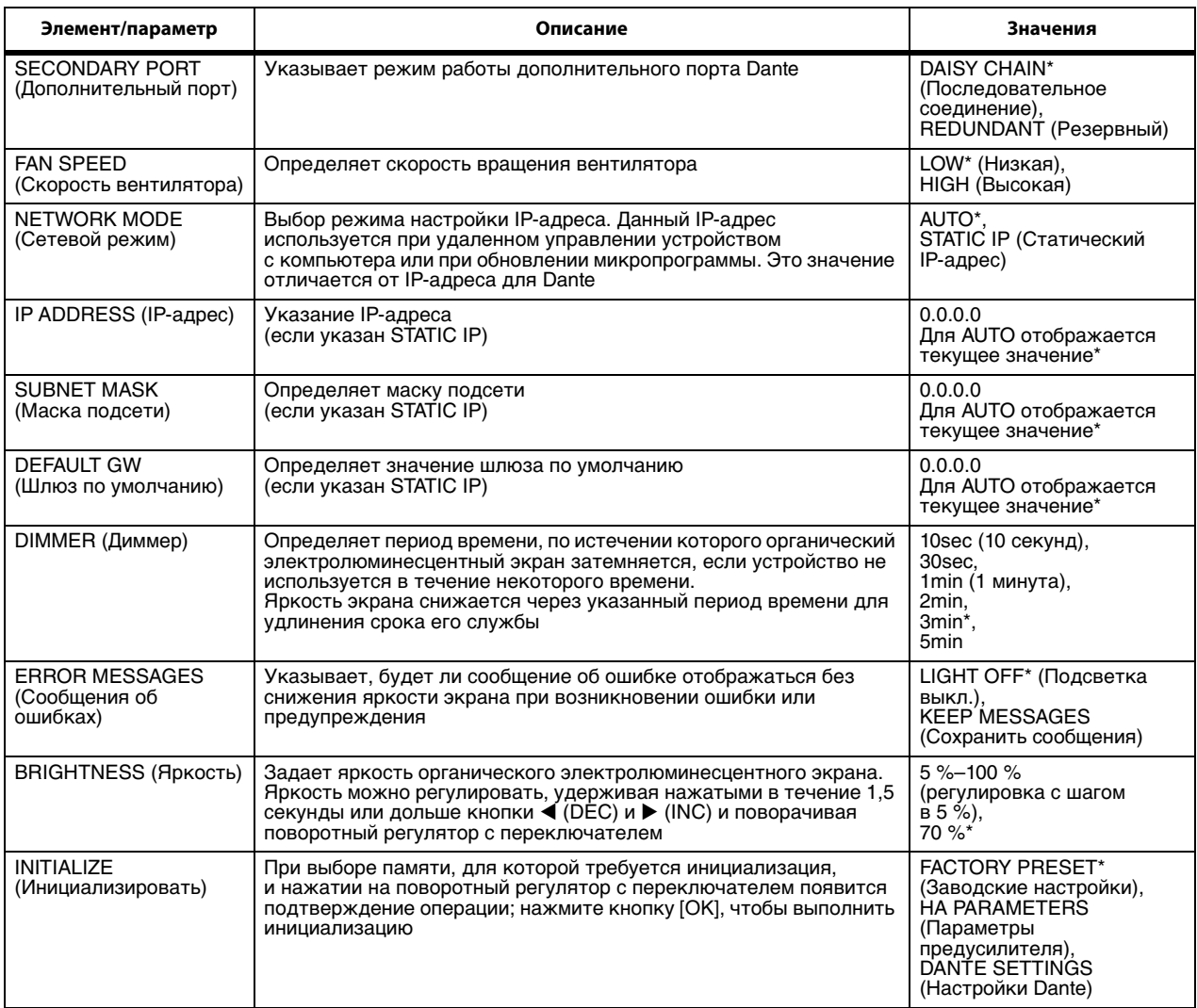

Значения IP ADDRESS, SUBNET MASK и DEFAULT GW можно редактировать, только если для параметра NETWORK MODE установлено значение STATIC IP. Если установлено значение AUTO, отображаются только текущие настройки и их нельзя изменять.

Если в Dante Controller включена блокировка устройства Dante, изменить связанные с Dante настройки UNIT ID или SECONDARY PORT нельзя. Если требуется изменение эти настройки, отключите блокировку устройства Dante B Dante Controller.

### <span id="page-17-0"></span>**Панель состояния**

Панель (строка) состояния в правом углу экрана отображает значки индикации состояния устройства Rio-D2.

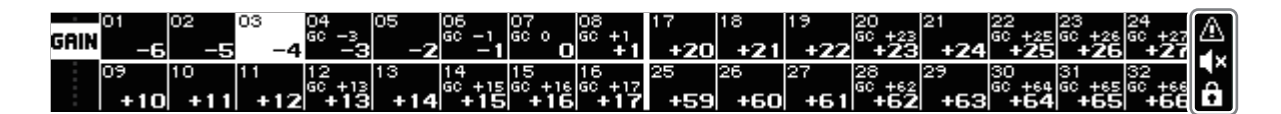

#### **Значок**

Отображаются шесть типов значков.

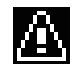

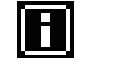

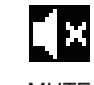

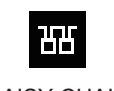

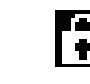

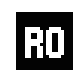

ERROR INFORMATION MUTE DAISY CHAIN PANEL LOCK HA READ ONLY

Позиция отображения зависит от значка.

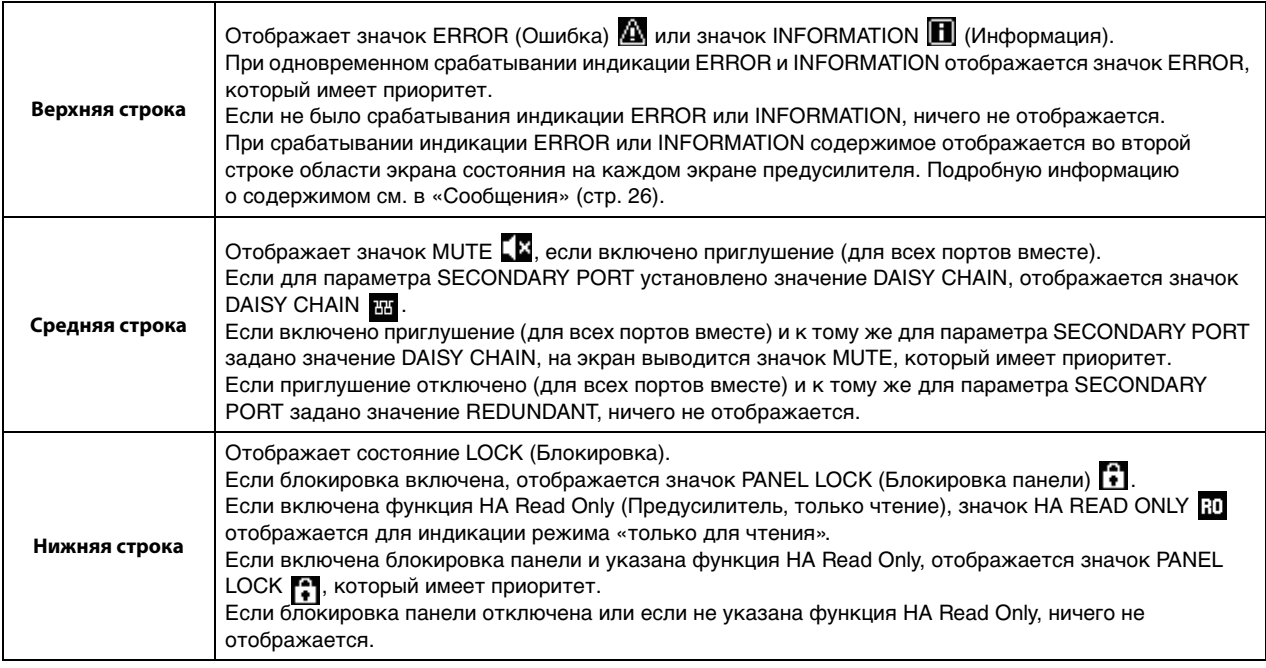

#### **Функция HA Read Only**

Эта функция позволяет изменять параметры предусилителя только с поддерживаемого цифрового микшера, например с устройств серии RIVAGE PM, CL или QL. Если включена функция HA Read Only (Предусилитель, только чтение), выключить настройки параметров предусилителя или функцию HA Read Only с данного устройства будет невозможно.

Кроме того, эта функция устанавливается, когда это устройство синхронизируется с поддерживаемым цифровым микшером или если это устройство используется после синхронизации. Если включена функция HA Read Only (Предусилитель, только чтение), то даже в случае разрыва связи между этим устройством и поддерживаемым цифровым микшером параметр HA Read Only сохраняет свое значение до тех пор, пока это устройство не будет перезагружено.

#### ПРИМЕЧАНИЕ

Настройки в меню SETUP данного устройства можно изменить, даже если включена функция HA Read Only. Чтобы отключить функцию HA Read Only, следует выполнить любое действие с поддерживаемого цифрового микшера или выключить и снова включить данное устройство.

## <span id="page-18-0"></span>**Меню INFORMATION (Информация)**

Здесь отображается различная информация об этом устройстве.

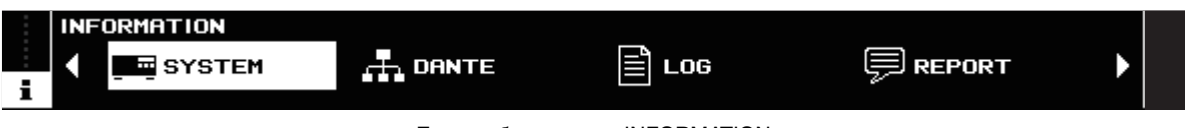

Если выбрано меню INFORMATION

#### **Выбор элементов и просмотр подробной информации**

Для выбора элементов нажмите кнопку < (DEC) или ▶ (INC). Выделение исчезает, если элементы управления на передней панели не используются в течение 10 секунд.

При нажатии на поворотный регулятор с переключателем отображается подробная информация для выбранного элемента. Поворачивая регулятор, можно прокручивать отображаемое содержимое вверх или вниз.

#### **Список элементов**

Отображаются следующие элементы.

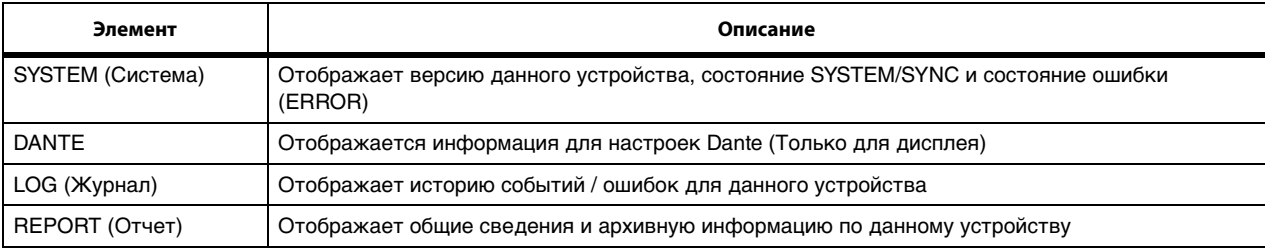

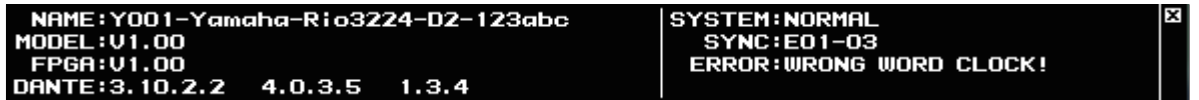

Пример информационного экрана SYSTEM

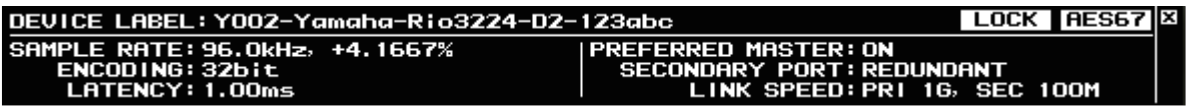

Пример информационного экрана DANTE

\* Параметры DEVICE LABEL (Метка устройства), SAMPLE RATE (Частота сэмплирования), ENCODING (Кодировка), LATENCY (Задержка) или PREFERRED MASTER (Предпочитаемое ведущее устройство) можно задать только с Dante Controller. \* Если включена блокировка устройства Dante данного устройства или если включен режим AES67, соответствующий значок отображается в правом верхнем углу экрана.

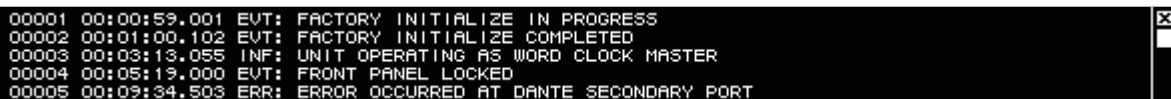

Пример информационного экрана LOG

\* Поворачивая регулятор, можно прокручивать отображаемое содержимое вверх или вниз.

| [DEVICE_OVERVIEW]                |  |
|----------------------------------|--|
| $MODEL\_NAME = Ri03224-D2$       |  |
| SERIAL_NUMBER = ZU41150JE2010000 |  |
| MAC_ADDRESS = AC-44-F2-3A-4B-5C  |  |
| $VERSION\_NUMBER(BOOT) = V1.00$  |  |

Пример информационного экрана REPORT

\* Поворачивая регулятор, можно прокручивать отображаемое содержимое вверх или вниз.

## <span id="page-19-0"></span>**Поддержка Dante Domain Manager (DDM) (версии 1.10 и выше)**

#### ПРИМЕЧАНИЕ

Для регистрации домена с DDM на устройствах Rio-D2 требуется микропрограмма версии 1.10 и выше.

#### **Экран INFORMATION – DANTE (Информация — DANTE)**

#### При регистрации домена

Индикатор DDM отображается в правой верхней части экрана DANTE.

Также отображается индикатор R/W или индикатор R/O в зависимости от настройки LOCAL CONTROLLER ACCESS (Доступ к локальному контроллеру) для сервера DDM.

\* LOCAL CONTROLLER ACCESS (Доступ к локальному контроллеру) = Read Write (Чтение, запись)

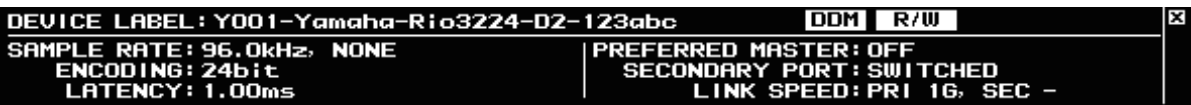

\* LOCAL CONTROLLER ACCESS (Доступ к локальному контроллеру) = Read Only (Только чтение)

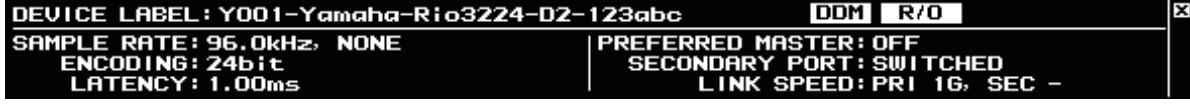

Если локальный доступ задан как Read Only (Только чтение), при изменении настроек Dante (UNIT ID (Код устройства), SECONDARY PORT (Дополнительный порт)) на устройстве Rio-D2 появится следующее всплывающее сообщение.

DANTE DDM READ ONLY SETTING

Если домен DDM зарегистрирован, отмена регистрации домена приведет к появлению дискового индикатора в правой верхней части экрана. Кроме того, если домен DDM зарегистрирован без подключения к серверу DDM, дисковый индикатор также отображается.

 $\overline{\phantom{a}}$  ok

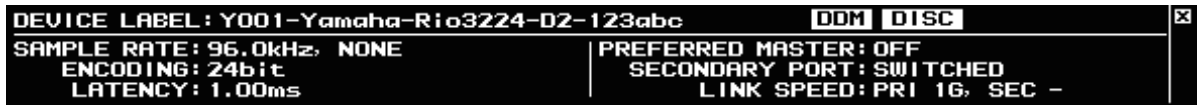

#### **Экран INFORMATION – REPORT (Информация — отчет)**

#### Регистрация домена

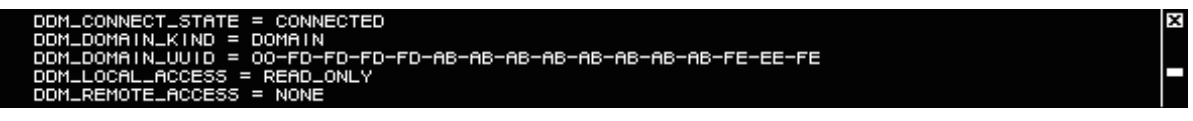

\* Локальный доступ = только чтение, удаленный доступ = нет

#### **Нет сервера DDM**

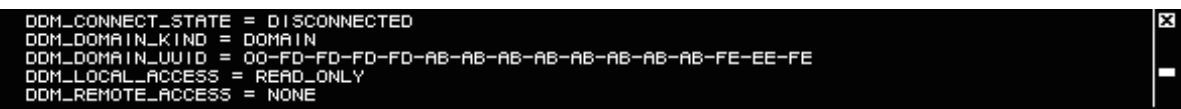

#### 1 **DDM\_CONNECT\_STATE**

Отображает статус подключения к серверу DDM в сети.

- CONNECTED (Подключено): устройство было подключено к серверу DDM в сети.
- DISCONNECTED (Отключено): в сети нет сервера DDM.

#### 2 **DDM\_DOMAIN\_KIND**

Отображает состояние регистрации домена DDM.

- DOMAIN (Домен): домен DDM зарегистрирован.
- UNMANAGED (Не управляется): домен DDM не зарегистрирован.

#### 3 **DDM\_DOMAIN\_UUID**

Отображает идентификатор UUID соответствующего домена при регистрации домена DDM. Если устройство не зарегистрировало домен, отображается FF–FF–FF–FF–FF–FF–FF–FF–FF–FF–FF–FF–FF–FF– FF–FF.

#### 4 **DDM\_LOCAL\_ACCESS**

Отображает статус доступа к настройкам Dante (включая настройки DANTE PATCH) на устройстве.

- READ\_WRITE: доступно редактирование.
- READ\_ONLY: редактирование отключено.

#### 5 **DDM\_REMOTE\_ACCESS**

Отображает статус доступа к настройкам Dante на внешнем устройстве Dante.

- OPERATOR (Оператор): доступно редактирование.
- (Однако управление с устройства Rio-D2 не доступно.)
- GUEST (Гость): чтение доступно, редактирование отключено.
- NONE (Нет): чтение и редактирование отключены.

### <span id="page-21-0"></span>**Прочие функции**

#### **Инициализация сброса значений параметров до заводских настроек**

Если при включении питания удерживать обе кнопки  $\blacktriangleleft$  (DEC) и  $\blacktriangleright$  (INC), можно войти в режим, в котором происходит сброс значений параметров данного устройства до заводских настроек. Это действие аналогично использованию меню SETUP для выбора параметра INITIALIZE → FACTORY PRESET.

#### **Инициализация параметров предусилителя**

Если при включении питания удерживать только кнопку (DEC), вы войдете в режим, в котором происходит сброс значений параметров предусилителя до заводских настроек. Это действие аналогично использованию меню SETUP для выбора параметра INITIALIZE → HA PARAMETERS.

#### **Инициализация параметров Dante**

Если при включении питания удерживать только кнопку (INC), вы войдете в режим, в котором происходит сброс значений параметров Dante до заводских настроек. Это действие аналогично использованию меню SETUP для выбора параметра INITIALIZE → DANTE SETTINGS.

#### **Начальные заводские значения настроек**

В таблице ниже указаны начальные заводские значения настроек.

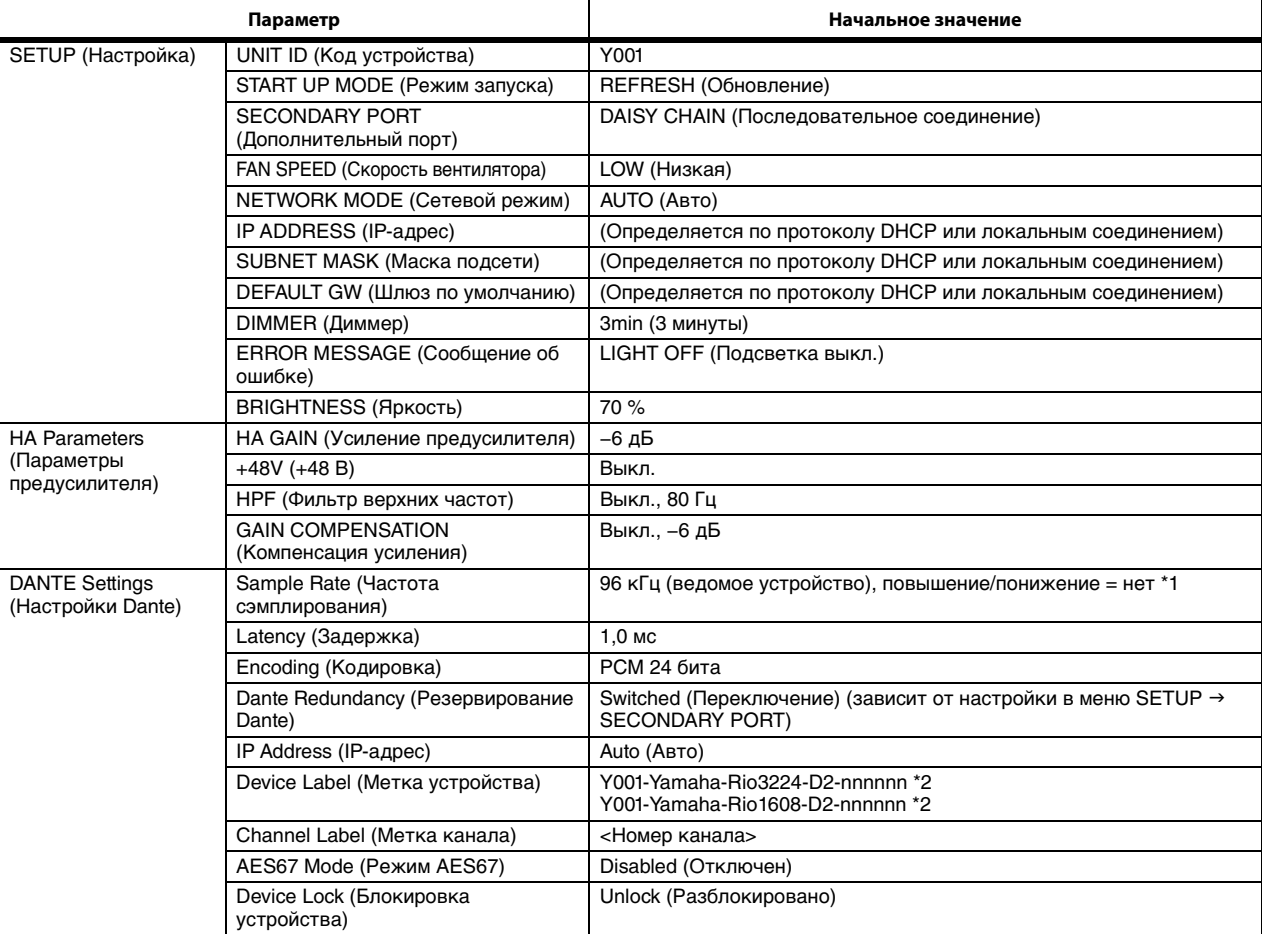

\*1 По умолчанию частота сэмплирования имеет значение 96 кГц. Соблюдайте осторожность при использовании Rio-D2 с устройствами, которые не поддерживают 96 кГц (например, с устройствами серии CL или QL).

\*2 nnnnnn — это последние шесть цифр основного MAC-адреса Dante.

#### **Блокировка панели**

В ходе работы данного устройства его можно перевести в режим блокировки панели, одновременно удерживая нажатыми кнопку  $\blacktriangleleft$  (DEC), кнопку  $\blacktriangleright$  (INC) и регулятор с переключателем в течение примерно трех секунд. Данное состояние блокировки сохраняется, даже если устройство было выключено и включено снова. Чтобы отключить состояние блокировки панели, требуется снова одновременно удерживать нажатыми кнопку (DEC), кнопку (INC) и регулятор с переключателем в течение примерно трех секунд.

#### **Регулировка яркости**

Для регулировки яркости экрана (BRIGHTNESS) в ходе работы данного устройства одновременно нажмите и удерживайте в течение не менее 1,5 секунды кнопки  $\blacktriangleleft$  (DEC) и  $\blacktriangleright$  (INC) и поверните регулятор с переключателем.

## <span id="page-22-0"></span>**О подключениях**

Предусмотрены два способа подключения модуля Rio-D2 к сети Dante.

#### ПРИМЕЧАНИЕ

Последовательное соединение подходит для простой системы с небольшим количеством устройств. Используйте звездообразную сеть, если необходимо подключить большое количество устройств.

### <span id="page-22-3"></span><span id="page-22-1"></span>**Сеть с последовательным подключением**

Последовательное соединение представляет собой электрическую схему, в которой несколько устройств подключены последовательно одно за другим. При таком подключении обеспечивается простая сеть без сетевых коммутаторов.

В случае подключения большого количества устройств необходимо установить более высокое значение задержки, чтобы не допустить пропусков аудио, которые могут вызываться увеличением задержки передачи сигнала между устройствами. Кроме того, в случае разрыва соединения в сети с последовательным подключением сигнальный поток прерывается в точке разрыва, и за этой точкой никакие сигналы не передаются.

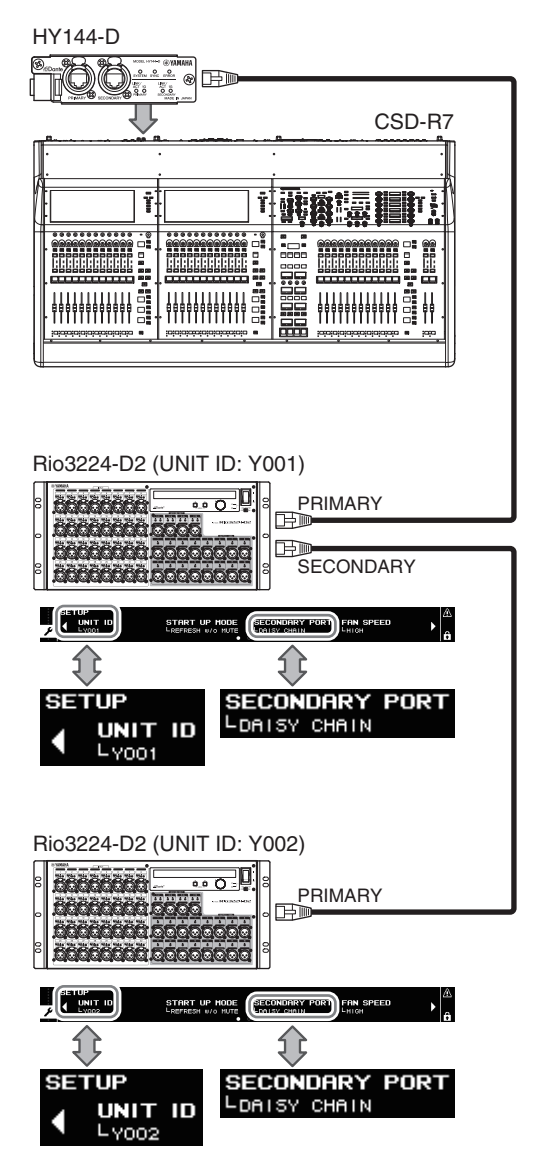

### <span id="page-22-2"></span>**Звездообразная сеть**

В звездообразной сети каждое устройство подключается к центральному сетевому коммутатору. Используя сетевой коммутатор, совместимый с GbE, можно сконфигурировать широкополосную крупномасштабную сеть. Рекомендуется использовать сетевой коммутатор, поддерживающий разные функции для управления и контроля сети (таких как Qos (качество обслуживания), способность назначения приоритетов для потоков данных, например, для синхронизации по тактовым сигналам или передачи аудиоданных по определенным каналам передачи данных). Такая топология широко применяется для конфигурации резервной сети, чтобы непредвиденные сетевые неполадки не влияли на передачу аудиосигналов и стабильность связи.

#### <span id="page-22-4"></span>**О резервных сетях**

Резервная сеть состоит из двух цепей — основной и дополнительной. Обычно работа сети осуществляется по основной цепи. Однако, если происходит разрыв соединения в основной цепи, связь автоматически будет осуществляться по дополнительной цепи. Таким образом, использование сети с резервированием в сочетании со звездообразной топологией повышает стабильность связи в сравнении с сетью с последовательным подключением.

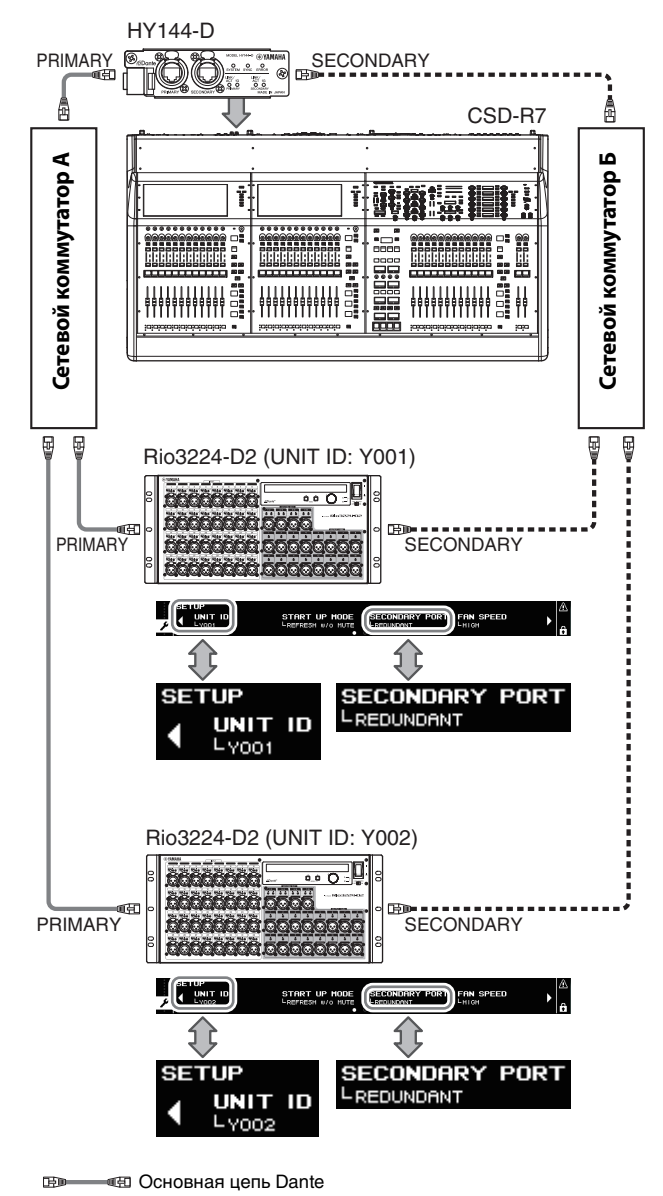

Дополнительная цепь Dante

## <span id="page-23-0"></span>**Настройки сети Dante и маршрутизация аудио**

В Rio-D2 нет функции изменения таких параметров сети Dante, как Sample Rate (Частота сэмплирования), Latency (Задержка) или Encoding (Кодировка). Параметрами сети Dante можно управлять с Dante Controller или поддерживаемых цифровых микшеров. Подробнее о параметрах сети Dante см.

в соответствующем руководстве пользователя поддерживаемых цифровых микшеров.

Аудиовходы и выходы нескольких устройств Dante можно свободно перенаправлять в пределах сети Dante. Это означает, что вам потребуется указать в настройках пункт назначения, куда будет пересылаться сигнал с каждого канала.

Используйте Dante Controller для настройки сети Dante и маршрутизации аудио.

Dante Controller можно загрузить со следующего веб-сайта:

http://www.yamahaproaudio.com/

Подробнее о приложении Dante Controller см. в руководстве пользователя Dante Controller на том же веб-сайте.

## <span id="page-23-1"></span>**Управление предусилителем**

Предусмотрена возможность дистанционного управления предусилителями Rio-D2 с управляющего устройства, такого как совместимая цифровая микшерная консоль Yamaha.

## <span id="page-23-2"></span>**Управление с поддерживаемого устройства**

Предусилителями Rio-D2 можно управлять дистанционно с поддерживаемого устройства, такого как устройства серии RIVAGE PM, CL, QL или TF.

На поддерживаемом устройстве, подключенном к Rio-D2, отображается название модели и номер UNIT ID (Код устройства) соответствующего модуля Rio-D2, которым можно управлять.

Если вы планируете подключить поддерживаемое устройство для контроля и управления предусилителями, следует изучить руководство пользователя соответствующего устройства.

## <span id="page-23-3"></span>**Параметры предварительного усилителя, поддающиеся мониторингу и контролю**

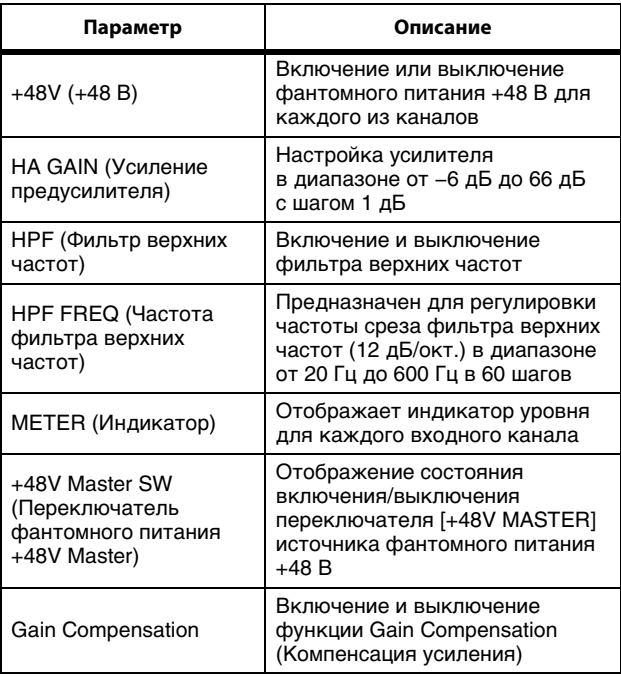

## <span id="page-24-0"></span>**Устранение неполадок**

## <span id="page-24-1"></span>**Устранение неполадок**

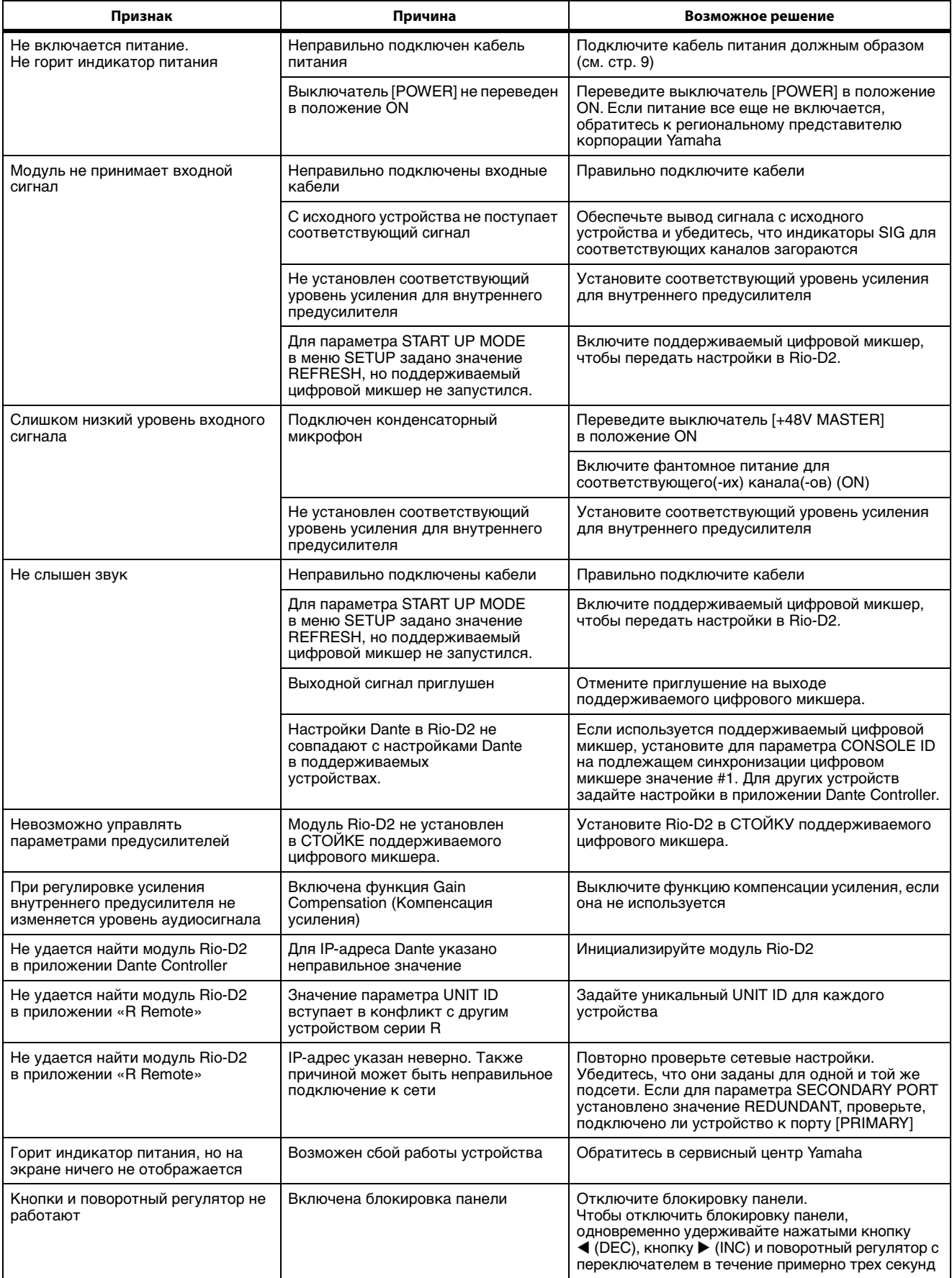

На сайте Yamaha Pro Audio опубликованы ответы на часто задаваемые вопросы (FAQ): http://www.yamahaproaudio.com/

## <span id="page-25-1"></span><span id="page-25-0"></span>**Сообщения**

На экране на передней панели Rio-D2 отображаются различные сообщения, такие как сообщения об ошибках, оповещения, предупреждения, информация и запросы на подтверждение.

#### **Сообщения об ошибках**

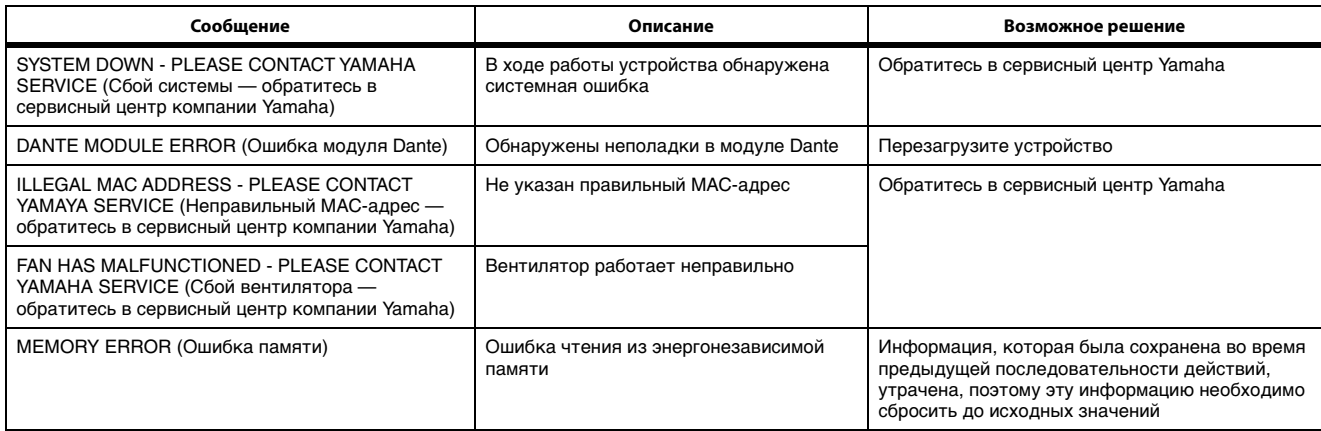

#### **Оповещения**

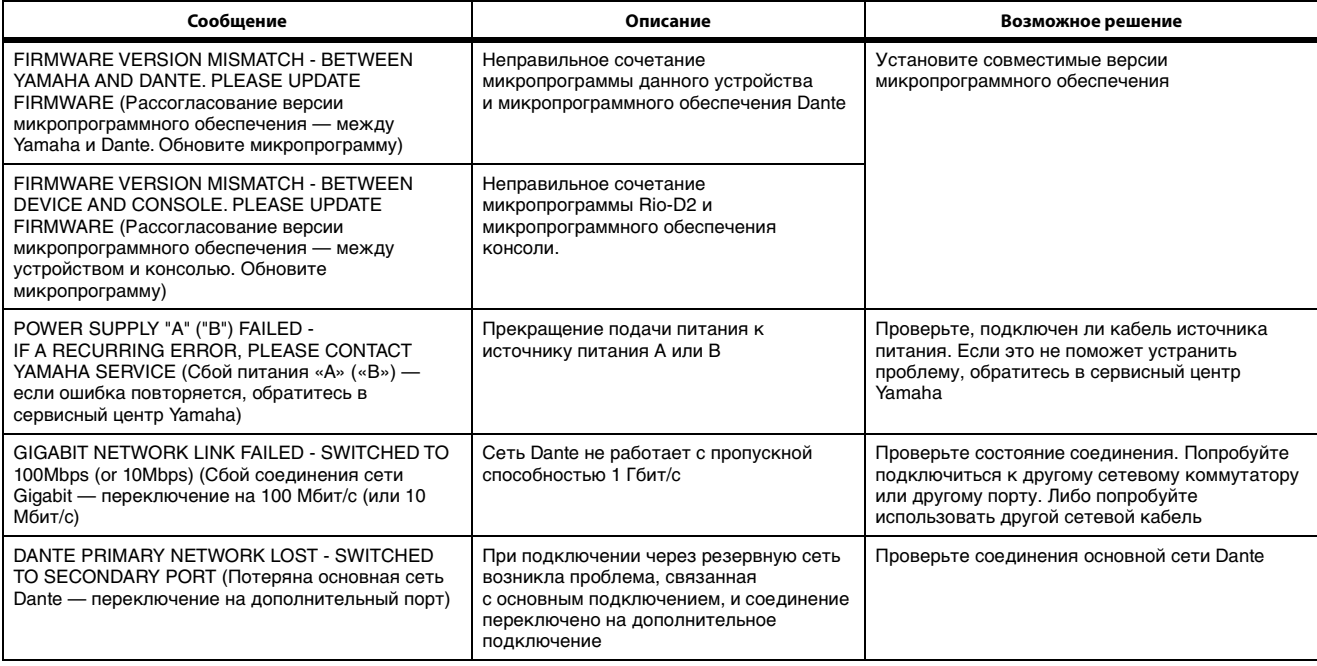

#### **Предупреждения**

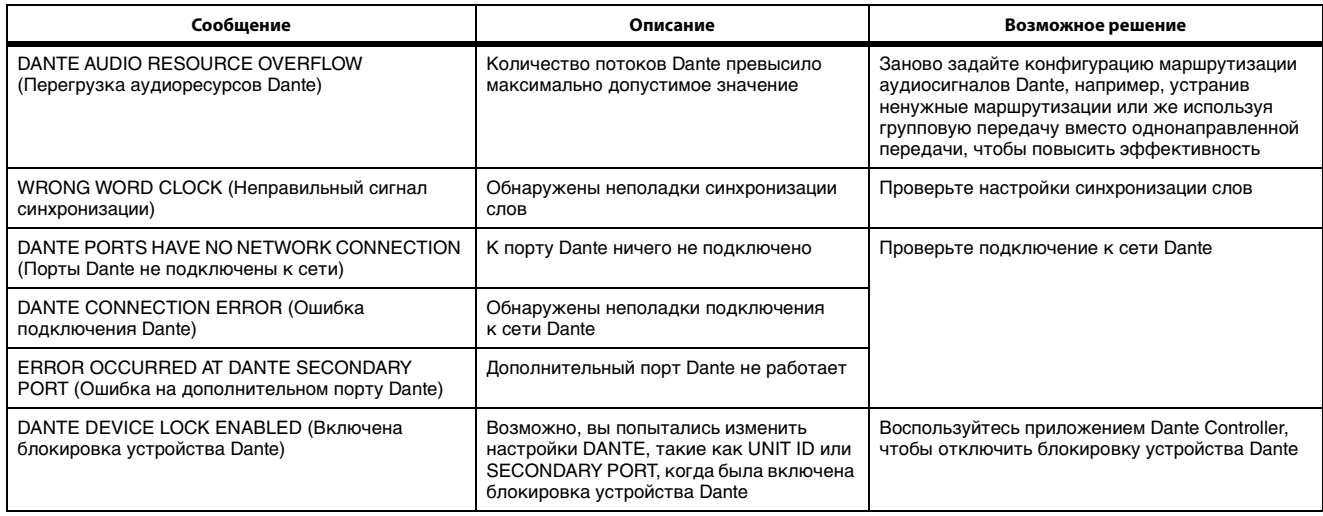

### **Информационные сообщения**

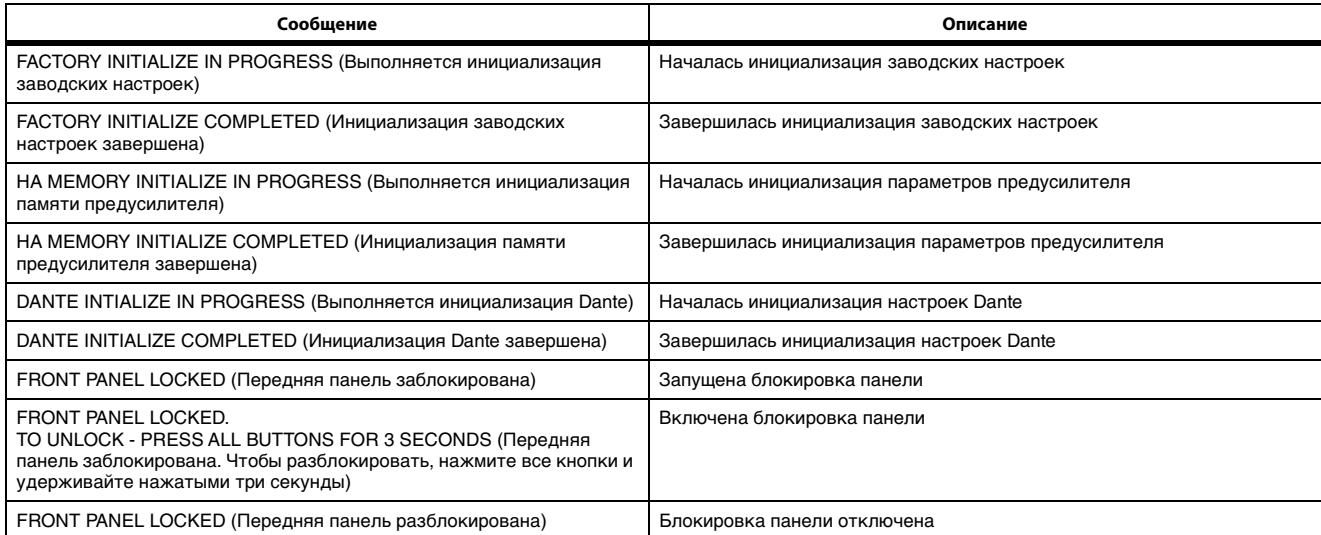

#### **Запросы на подтверждение**

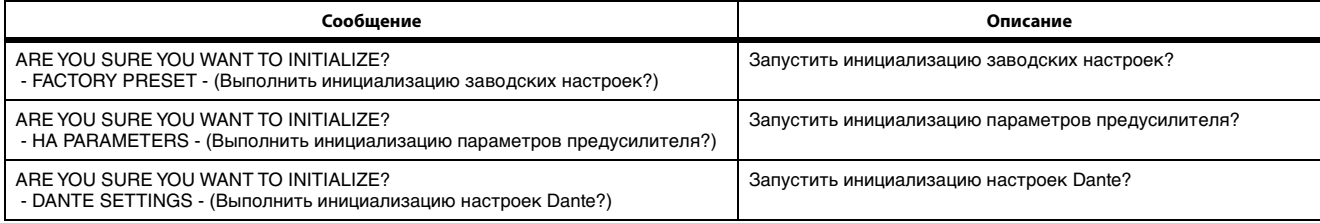

#### <span id="page-26-0"></span>**Системные сообщения**

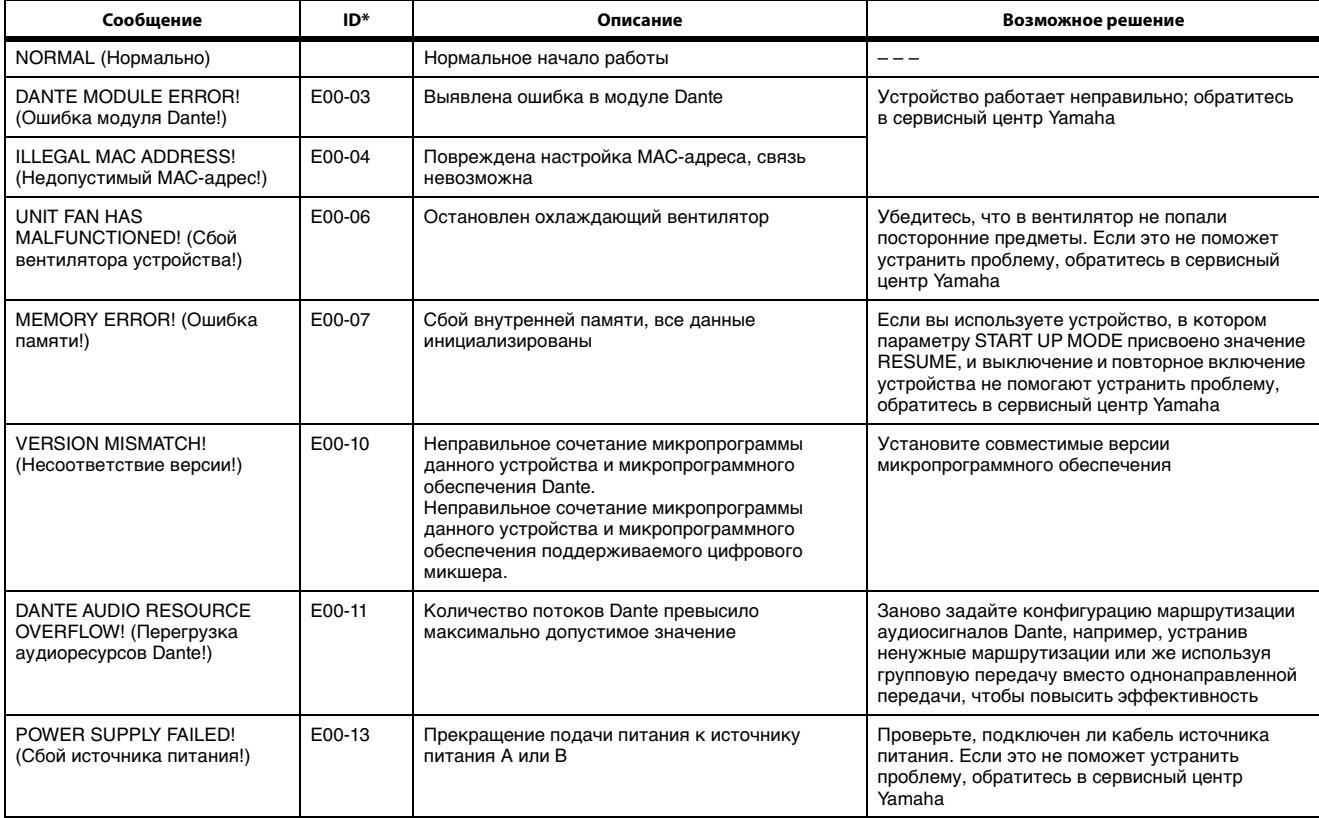

\* Если поле идентификатора (ID) пустое, отображается сообщение. В противном случае отображается ID.

#### Сообщения синхронизации

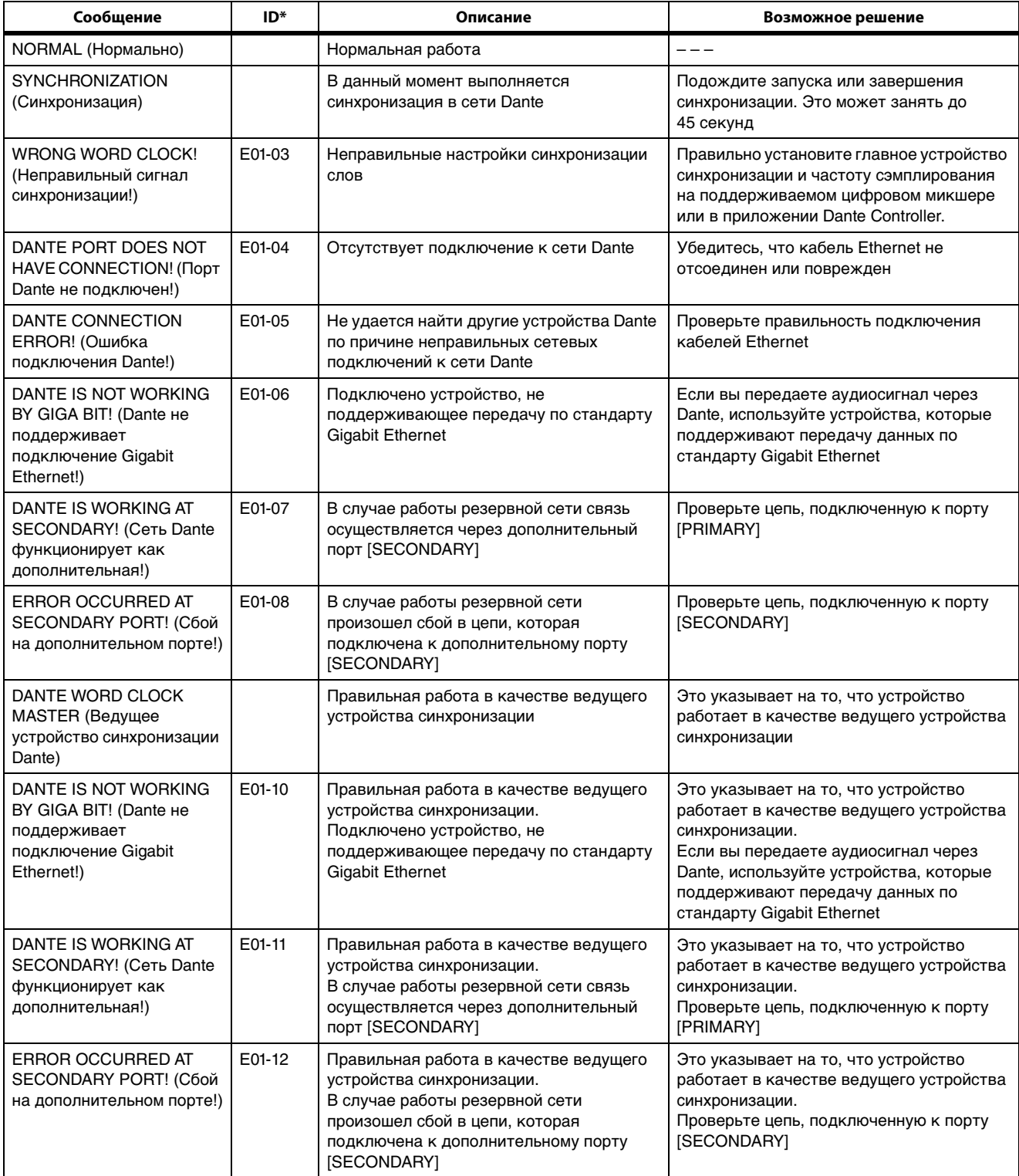

\* Если поле идентификатора (ID) пустое, отображается сообщение. В противном случае отображается ID.

## <span id="page-28-0"></span>**Технические характеристики**

## <span id="page-28-1"></span>**Общие технические характеристики**

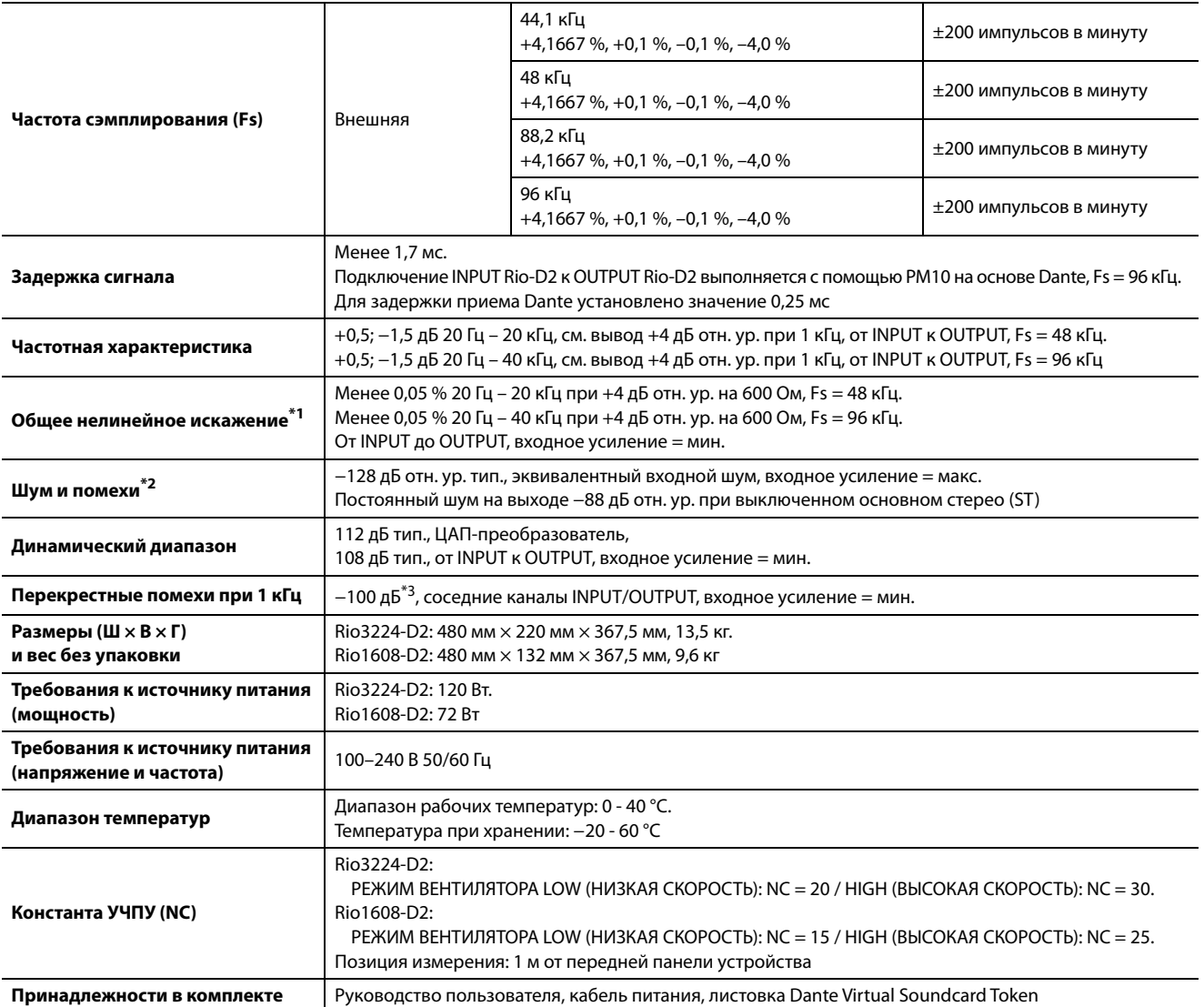

\*1. Общее нелинейное искажение измерено с фильтром 18 дБ на октаву при 80 кГц.

\*2. Шум и помехи измерены с фильтром уровня звукового давления A-Weight.

\*3. Перекрестные помехи измерены с фильтром 30 дБ на октаву при 22 кГц.

## <span id="page-29-0"></span>**Характеристики аналогового входа**

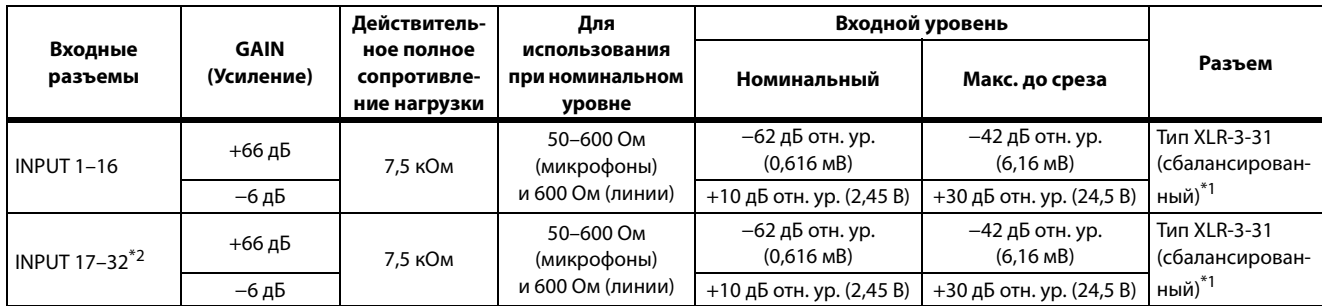

\*1. Разъемы типа XLR-3-31 сбалансированы (1 = земля, 2 = плюс, 3 = минус).

\*2. Только для Rio3224-D2.

\* В данных характеристиках 0 дБ отн. ур. = 0,775 среднекв. вольт (VRMS).

\* Напряжение +48 В пост. тока (фантомное питание) подается на разъемы типа INPUT XLR посредством отдельного управляемого программой переключателя.

## <span id="page-29-1"></span>**Характеристики аналогового выхода**

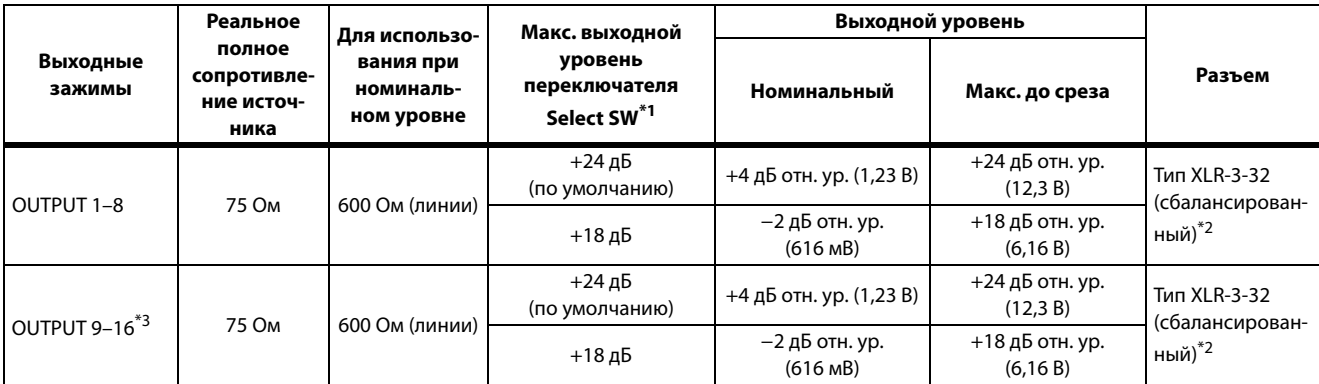

\*1. Внутри корпуса находятся переключатели, которые предустанавливают максимальный выходной уровень.

\*2. Разъемы типа XLR-3-32 сбалансированы (1 = земля, 2 = плюс, 3 = минус).

\*3. Только для Rio3224-D2.

\* В данных характеристиках 0 дБ отн. ур. = 0,775 среднекв. вольт (VRMS).

## <span id="page-29-2"></span>**Характеристики цифрового ввода-вывода**

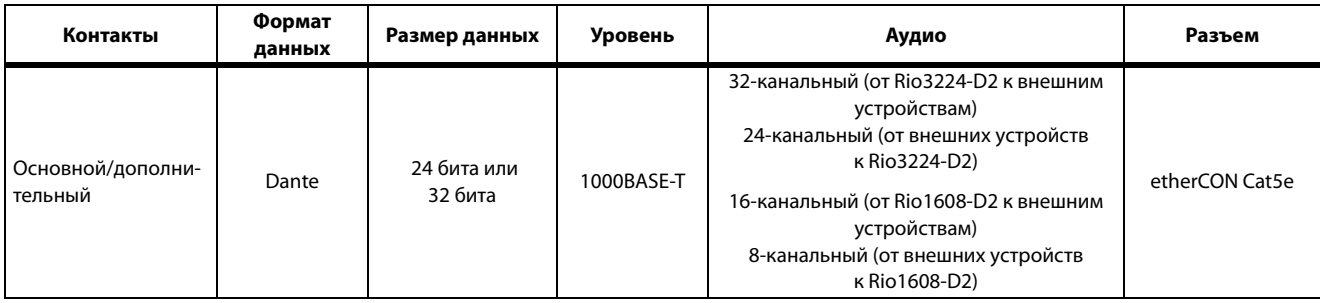

## <span id="page-29-3"></span>**Характеристики цифрового вывода**

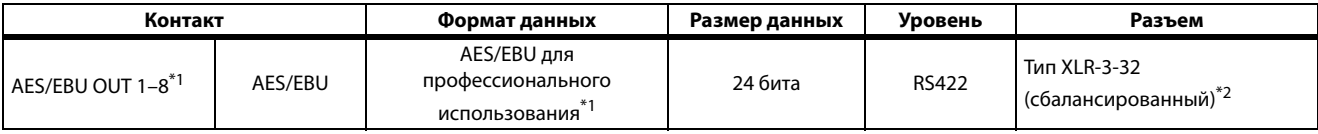

\*1. Только для Rio3224-D2.

\*2. Разъемы типа XLR-3-32 сбалансированы (1 = земля, 2 = плюс, 3 = минус).

## <span id="page-30-0"></span>**Размеры**

**Rio3224-D2**

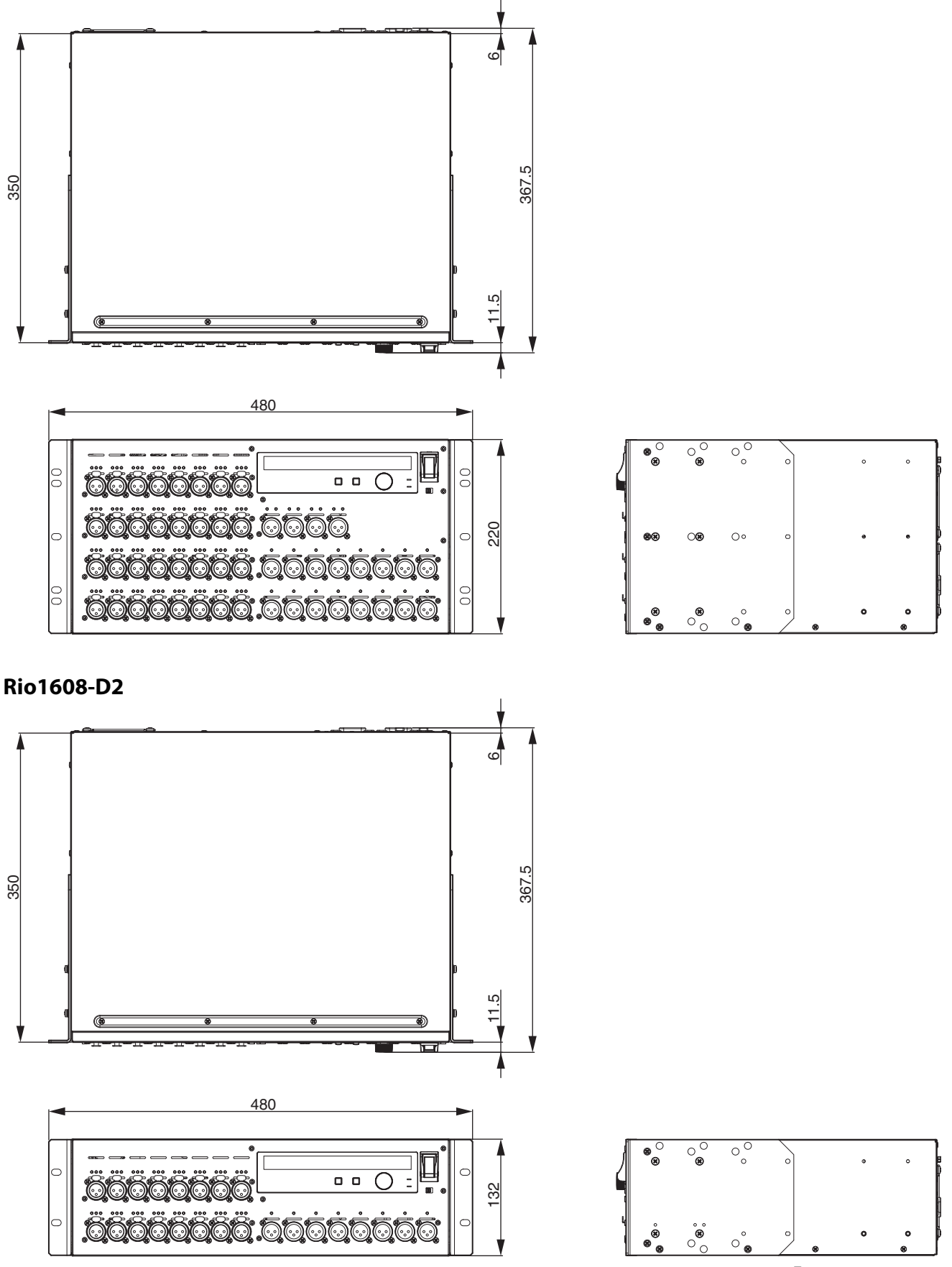

Единицы измерения: мм

\* В тексте данного руководства приведены последние на момент публикации технические характеристики. Для получения последней версии руководства посетите веб-сайт корпорации Yamaha и загрузите файл с руководством.

## ДЛЯ ЗАМЕТОК

## ДЛЯ ЗАМЕТОК

## **Important Notice: Guarantee Information for customers in European Economic Area (EEA) and Switzerland**

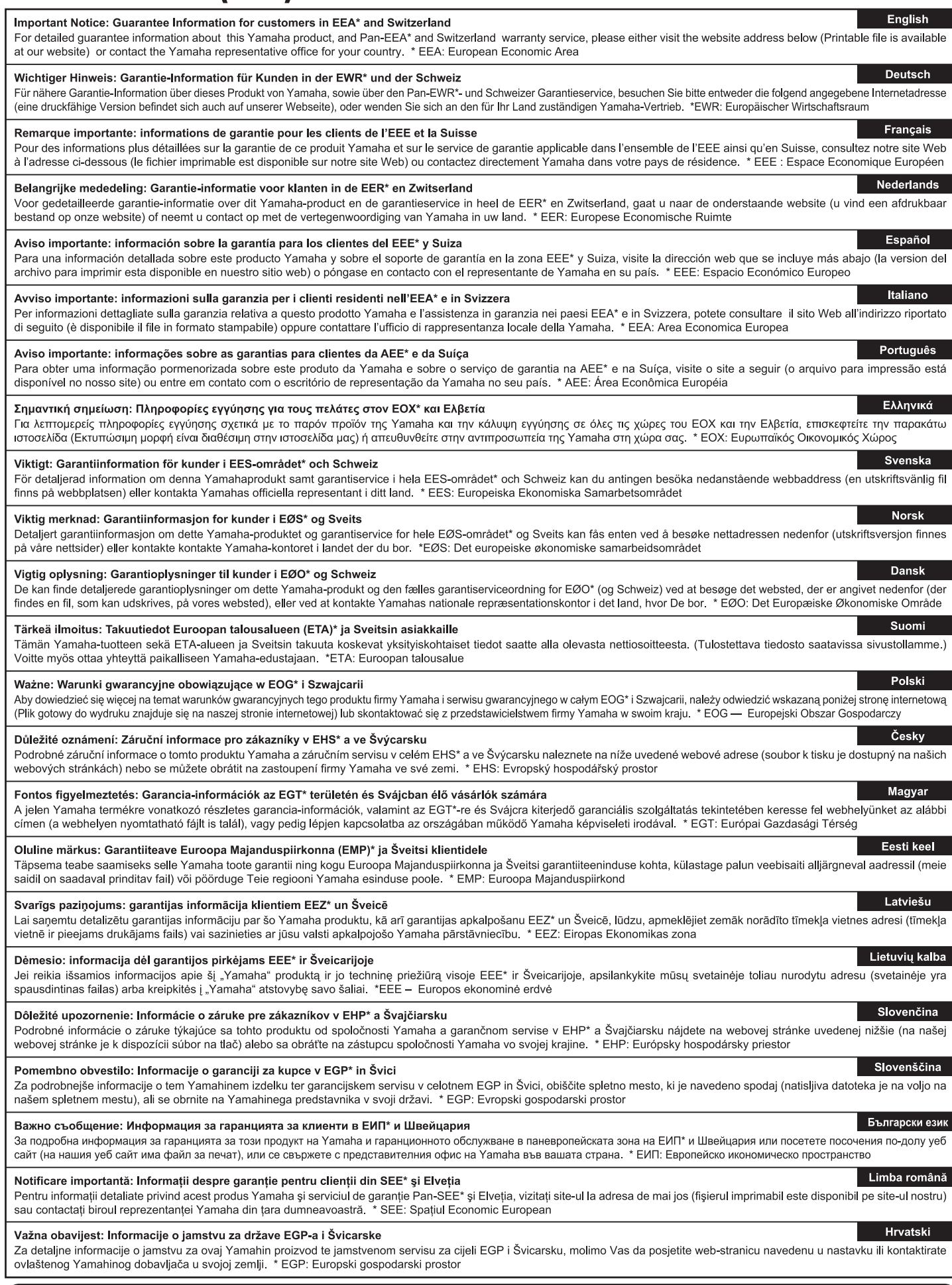

## https://europe.yamaha.com/warranty/

#### **ADDRESS LIST**

#### **NORTH AMERICA**

#### **CANADA**

**Yamaha Canada Music Ltd.** 135 Milner Avenue, Toronto, Ontario, M1S 3R1, Canada Tel: +1-416-298-1311

#### **U.S.A.**

**Yamaha Corporation of America**  6600 Orangethorpe Avenue, Buena Park, CA 90620, U.S.A.

Tel: +1-714-522-9011

#### **CENTRAL & SOUTH AMERICA**

#### **MEXICO**

**Yamaha de México, S.A. de C.V.** Av. Insurgentes Sur 1647 Piso 9, Col. San José Insurgentes, Delegación Benito Juárez, México, D.F., C.P. 03900, México Tel: +52-55-5804-0600

#### **BRAZIL**

**Yamaha Musical do Brasil Ltda.** Rua Fidêncio Ramos, 302 – Cj 52 e 54 – Torre B – Vila Olímpia – CEP 04551-010 – São Paulo/SP, Brazil Tel: +55-11-3704-1377

#### **ARGENTINA**

**Yamaha Music Latin America, S.A., Sucursal Argentina** Olga Cossettini 1553, Piso 4 Norte, Madero Este-C1107CEK, Buenos Aires, Argentina Tel: +54-11-4119-7000

#### **PANAMA AND OTHER LATIN AMERICAN COUNTRIES/ CARIBBEAN COUNTRIES**

**Yamaha Music Latin America, S.A.** Edif. Torre Banco General, Piso 7, Urbanización Marbella, Calle 47 y Aquilino de la Guardia, Ciudad de Panamá, República de Panamá Tel: +507-269-5311

#### **EUROPE**

#### **THE UNITED KINGDOM/IRELAND Yamaha Music Europe GmbH (UK)** Sherbourne Drive, Tilbrook, Milton Keynes, MK7 8BL, U.K.  $Tel: +44-1908-366700$

**GERMANY Yamaha Music Europe GmbH** Siemensstrasse 22-34, 25462 Rellingen, Germany Tel: +49-4101-303-0

#### **SWITZERLAND/LIECHTENSTEIN Yamaha Music Europe GmbH, Branch Switzerland in Thalwil**  Seestrasse 18a, 8800 Thalwil, Switzerland Tel: +41-44-3878080

#### **AUSTRIA/BULGARIA/**

**CZECH REPUBLIC/HUNGARY/ ROMANIA/SLOVAKIA/SLOVENIA Yamaha Music Europe GmbH Branch Austria**

Schleiergasse 20, 1100 Wien, Austria Tel: +43-1-60203900 **POLAND**

#### **Yamaha Music Europe GmbH**

**Sp.z o.o. Oddział w Polsce** ul. Wielicka 52, 02-657 Warszawa, Poland Tel: +48-22-880-08-88

#### **MALTA**

**Olimpus Music Ltd.** Valletta Road, Mosta MST9010, Malta Tel: +356-2133-2093

#### **NETHERLANDS/BELGIUM/ LUXEMBOURG Yamaha Music Europe Branch Benelux** Clarissenhof 5b, 4133 AB Vianen, The Netherlands

#### Tel: +31-347-358040 **FRANCE**

**Yamaha Music Europe**  7 rue Ambroise Croizat, Zone d'activités de Pariest, 77183 Croissy-Beaubourg, France Tel: +33-1-6461-4000

#### **ITALY**

**Yamaha Music Europe GmbH, Branch Italy** Via Tinelli N.67/69 20855 Gerno di Lesmo (MB), Italy

 $TeI: +39-039-9065-1$ 

#### **SPAIN/PORTUGAL Yamaha Music Europe GmbH Ibérica, Sucursal en España**

Ctra. de la Coruña km. 17,200, 28231 Las Rozas de Madrid, Spain Tel: +34-91-639-88-88

#### **GREECE**

**Philippos Nakas S.A. The Music House** 19th klm. Leof. Lavriou 190 02 Peania – Attiki, Greece Tel: +30-210-6686168

**SWEDEN/FINLAND/ICELAND Yamaha Music Europe GmbH Germany filial Scandinavia** JA Wettergrensgata 1, 400 43 Göteborg, Sweden

Tel: +46-31-89-34-00

#### **DENMARK**

**Yamaha Music Denmark, Fillial of Yamaha Music Europe GmbH, Tyskland** Generatorvej 8C, ST. TH. , 2860 Søborg, Denmark Tel: +45-44-92-49-00

**NORWAY Yamaha Music Europe GmbH Germany - Norwegian Branch** Grini Næringspark 1, 1332 Østerås, Norway

Tel: +47-6716-7800 **CYPRUS**

#### **Yamaha Music Europe GmbH**

Siemensstrasse 22-34, 25462 Rellingen, Germany Tel: +49-4101-303-0

#### **RUSSIA**

**Yamaha Music (Russia) LLC.** Room 37, entrance 7, bld. 7, Kievskaya street, Moscow, 121059, Russia Tel: +7-495-626-5005

#### **OTHER EUROPEAN COUNTRIES Yamaha Music Europe GmbH**

Siemensstrasse 22-34, 25462 Rellingen, Germany Tel: +49-4101-3030

#### **AFRICA**

**Yamaha Music Gulf FZE** JAFZA-16, Office 512, P.O.Box 17328, Jebel Ali FZE, Dubai, UAE Tel: +971-4-801-1500

#### **MIDDLE EAST**

#### **TURKEY**

**Yamaha Music Europe GmbH Merkezi Almanya Türkiye İstanbul Şubesi** Market Ammanya Caring Chamber Business 1.Blok No:1 113-114-115 Bati Atasehir Istanbul, Turkey Tel: +90-216-275-7960

#### **OTHER COUNTRIES**

**Yamaha Music Gulf FZE** JAFZA-16, Office 512, P.O.Box 17328, Jebel Ali FZE, Dubai, UAE Tel: +971-4-801-1500

#### **ASIA**

**THE PEOPLE'S REPUBLIC OF CHINA**

**Yamaha Music & Electronics (China) Co.,Ltd.** 2F, Yunhedasha, 1818 Xinzha-lu, Jingan-qu, Shanghai, China

Tel: +86-400-051-7700

#### **INDIA**

**Yamaha Music India Private Limited** P-401, JMD Megapolis, Sector-48, Sohna Road, Gurugram-122018, Haryana, India Tel: +91-124-485-3300

#### **INDONESIA**

**PT. Yamaha Musik Indonesia (Distributor)**  Yamaha Music Center Bldg. Jalan Jend. Gatot Subroto Kav. 4, Jakarta 12930, Indonesia Tel: +62-21-520-2577

#### **KOREA**

**Yamaha Music Korea Ltd.** 11F, Prudential Tower, 298, Gangnam-daero, Gangnam-gu, Seoul, 06253, Korea Tel: +82-2-3467-3300

#### **MALAYSIA**

**Yamaha Music (Malaysia) Sdn. Bhd.** No.8, Jalan Perbandaran, Kelana Jaya, 47301 Petaling Jaya, Selangor, Malaysia Tel: +60-3-78030900

#### **SINGAPORE**

**Yamaha Music (Asia) Private Limited** Block 202 Hougang Street 21, #02-00,

Singapore 530202, Singapore  $TeI: +65-6740-9200$ 

#### **TAIWAN**

**Yamaha Music & Electronics Taiwan Co.,Ltd.** 2F., No.1, Yuandong Rd., Banqiao Dist., New Taipei City 22063, Taiwan (R.O.C.) Tel: +886-2-7741-8888

#### **THAILAND**

**Siam Music Yamaha Co., Ltd.** 3, 4, 15, 16th Fl., Siam Motors Building, 891/1 Rama 1 Road, Wangmai, Pathumwan, Bangkok 10330, Thailand Tel: +66-2215-2622

#### **VIETNAM**

**Yamaha Music Vietnam Company Limited** 15th Floor, Nam A Bank Tower, 201-203 Cach Mang Thang Tam St., Ward 4, Dist.3, Ho Chi Minh City, Vietnam Tel: +84-8-3818-1122

**OTHER ASIAN COUNTRIES**  http://asia.yamaha.com/

#### **OCEANIA**

#### **AUSTRALIA**

**Yamaha Music Australia Pty. Ltd.** Level 1, 80 Market Street, South Melbourne, VIC 3205, Australia Tel: +61-3-9693-5111

**COUNTRIES AND TRUST TERRITORIES IN PACIFIC OCEAN** http://asia.yamaha.com/

**Head Office/Manufacturer: Yamaha Corporation** 10-1, Nakazawa-cho, Naka-ku, Hamamatsu, 430-8650, Japan **(For European Countries) Importer: Yamaha Music Europe GmbH** Siemensstrasse 22-34, 25462 Rellingen, Germany

Yamaha Pro Audio global website **http://www.yamahaproaudio.com/**

Yamaha Downloads **http://download.yamaha.com/**

> © 2017 Yamaha Corporation Manual Development Group

Published 07/2019 LBES-C0

VDD1760